# **H9 Harmonizer** Mode d'emploi

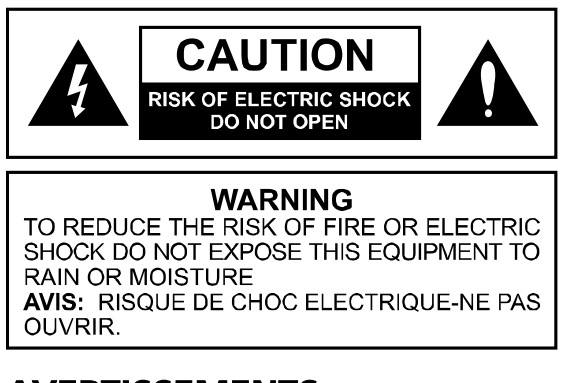

## **AVERTISSEMENTS**

Utilisez uniquement l'adaptateur secteur fourni. Évitez de verser des liquides sur/dans l'appareil. Ne pas exposer à une température ou une humidité excessive. Ne pas ouvrir – l'appareil ne contient aucune pièce pouvant être réparée par l'utilisateur.

Suite aux tests effectués, cet appareil a été reconnu conforme aux limites applicables aux<br>appareils numériques de classe B prescrites dans l'alinéa 15 du règlement de la FCC. Son<br>utilisation est soumise aux deux condition

Mode d'emploi - référence : 159035 Contenu du mode d'emploi - référence :141221 Couverture - référence :258249

Eventide et Harmonizer sont des marques déposées d'Eventide Inc.

iPod, iPhone, iPad et iOS sont des marques d'Apple Inc, déposées aux États-Unis et dans<br>d'autres pays. "Conçu pour iPod," "Conçu pour iPhone," et "Conçu pour iPad" signifient<br>qu'un accessoire électronique a été conçu spéci

Bluetooth et le logo Bluetooth sont des marques déposées de Bluetooth SIG, Inc.

©2013 Eventide Inc.

## Table des matières

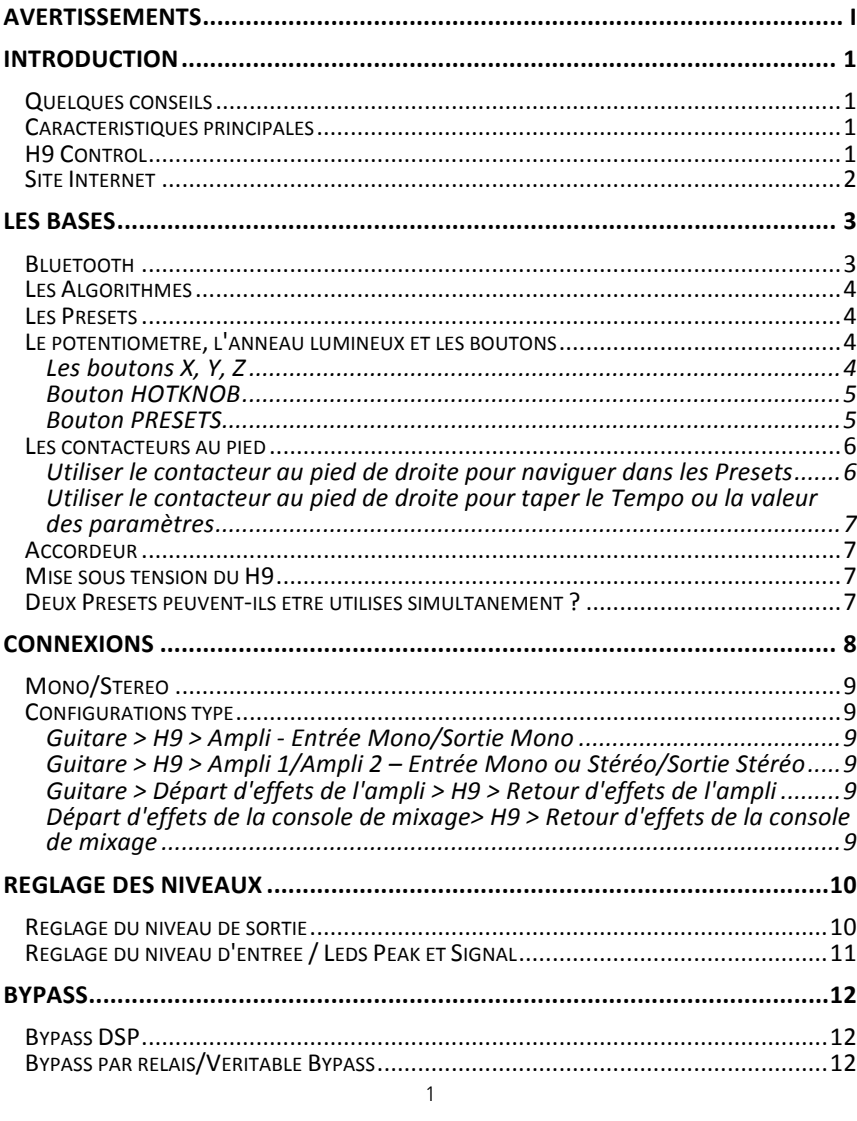

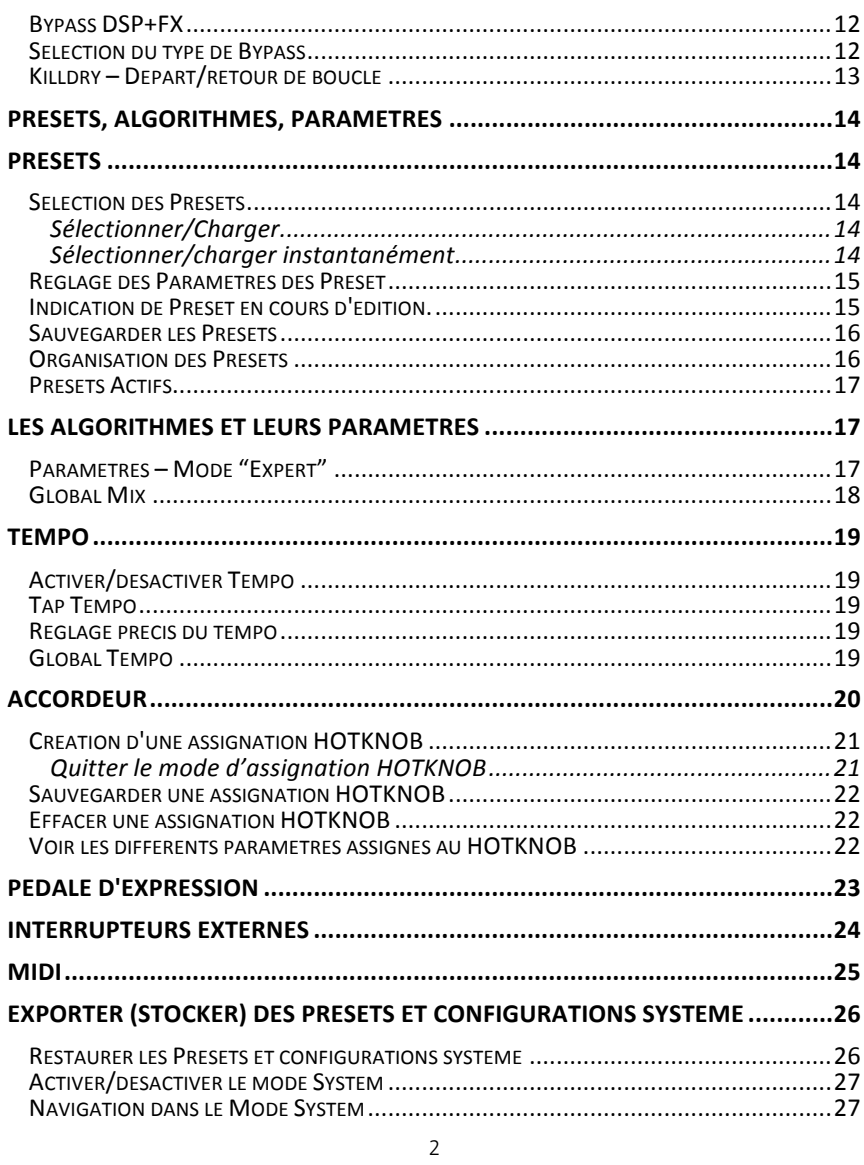

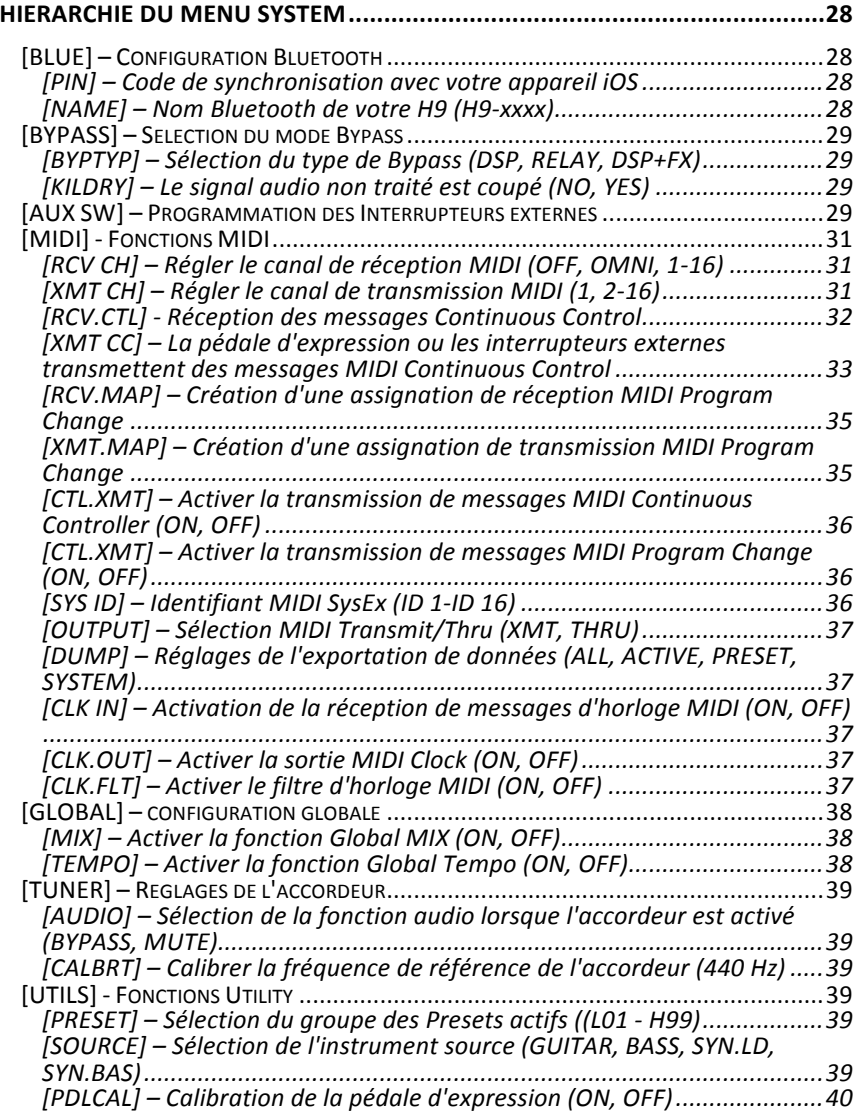

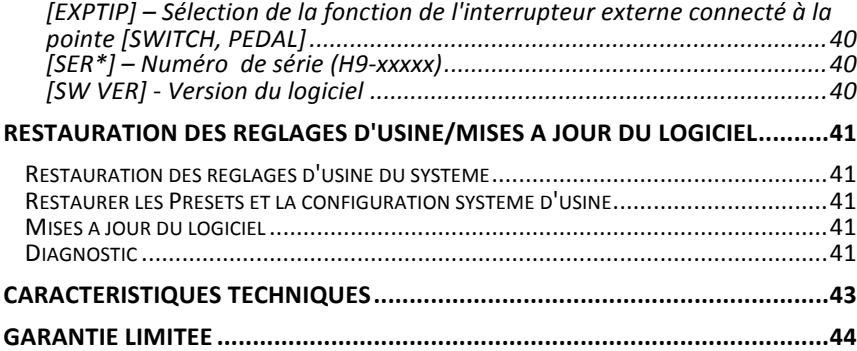

## **Introduction**

Nous vous félicitons d'avoir choisi une pédale d'effets Eventide. Nos pédales permettent aux<br>musiciens de scène d'avoir accès à nos effets format Rack. Le H9 a été conçu en réponse aux<br>requêtes des utilisateurs de nos péda effets Eventide ainsi qu'un grand nombre de Presets, un contrôle à distance et un système de gestion des effets.

Pour remplir ces objectifs, nous avons développé le H9 avec une interface d'utilisateur simplifiée (un seul potentiomètre) et nous avons créé une application de contrôle complète, "H9 Control", capable de synchroniser parfaitement le H9 en WiFi avec un appareil iOS ou par USB avec un ordinateur.

#### **Quelques conseils**

D'un format compact, nos pédales permettent de bénéficier d'une polyvalence et d'une qualité de traitement sonore insurpassables. Nous nous efforçons de créer des produits suffisamment puissants pour transformer votre son, et nous savons que pour y parvenir, nous devons vous fournir la flexibilité nécessaire pour libérer votre créativité.

Nous avons travaillé dur pour que le H9 soit simple à utiliser. Nous avons fait de notre mieux<br>pour que l'interface d'utilisateur soit intuitive et permette de le contrôler facilement. Nous<br>espérons que vous prendrez le te apprendre et espérons que vous lirez ce mode d'emploi. Cependant, dans le cas contraire, prenez au moins le temps de lire le chapitre "les Bases".

### **Caractéristiques principales**

- 
- Une grande collection d'effets audio Eventide disponible De nombreux algorithmes uniques inclus dans "l'édition standard".
- 99 Presets
- Pédale d'expression ou interrupteurs externes pour des contrôles supplémentaires.
- Afficheur alphanumérique à 6 caractères à Leds d'une grande lisibilité
- Capacités MIDI étendues
- HOTKNOB programmable
- Mise à jour du logiciel par USB, MIDI, ou Bluetooth H9 Control application complète de contrôle à distance et de gestion des effets Algorithmes supplémentaires disponibles en achat intégré
- 
- Tap tempo
- Véritable Bypass

#### **H9 Control**

Ce mode d'emploi décrit les fonctions du H9. Toutes ces fonctions, et d'autres encore, sont<br>accessibles avec l'application H9 Control. Pour tirer le meilleur du H9, nous vous conseillons<br>de télécharger l'application H9 Con version de H9 Control pour Mac/PC et Android est prévue.

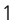

### **Site Internet**

Consultez <mark>www.eventide.com</mark> pour trouver des versions de ce mode d'emploi en d'autres<br>langues, le Guide des Algorithmes, le Guide des Presets, des FAQ, des informations sur les<br>accessoires et des instructions pour télécha

## **Les Bases**

Vous devez maîtriser certains concepts de base pour utiliser correctement le H9. Si vous ne souhaitez pas lire tout le manuel, lisez au moins cette section.

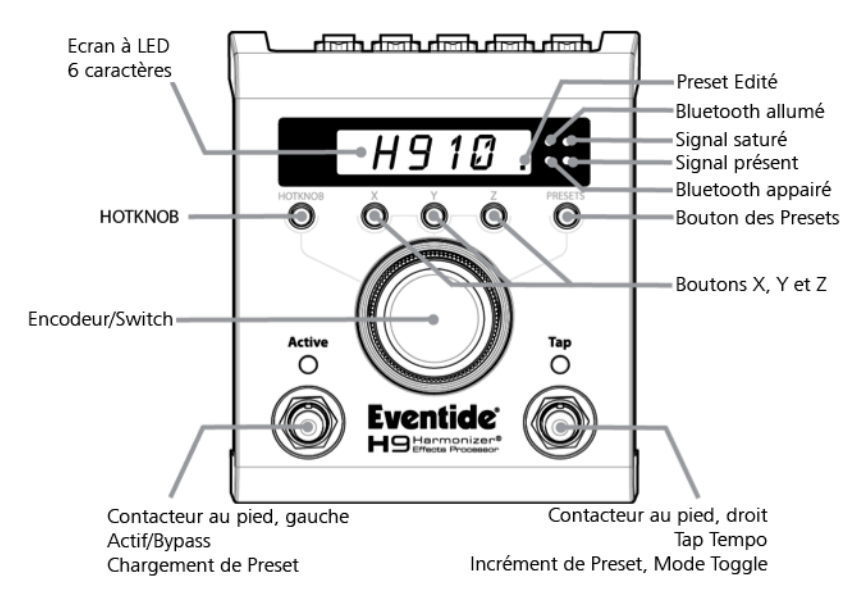

#### **Bluetooth**

La fonction Bluetooth du H9 vous permet de le contrôler sans fil depuis un appareil iOS (Mac<br>et PC doivent être connectés par USB). Bien sûr, même si la connectivité Bluetooth est<br>sécurisée, si vous jouez devant une foule boutons X, Y et Z. Le Bluetooth est désactivé. Appuyez sur ces trois boutons pour le réactiver.

Vous d'abord devez synchroniser votre H9 avec un appareil iOS pour utiliser H9 Control, une<br>application de contrôle complète. Ouvrez le menu Blutooth des Réglages de votre appareil<br>iOS. Activez le Bluetooth puis lancez une apparaître dans la liste (xxxx= les 4 derniers chiffres du numéro de série de votre H9). Les 4<br>chiffres du code PIN pour la synchronisation Bluetooth sont les mêmes que les 4 derniers<br>chiffres du numéro de série de votre H section Mode System/Bluetooth de ce mode d'emploi), la Led Bluetooth Paired s'allume. La Led Bluetooth ON clignote pour indiquer la communication entre le H9 et l'appareil iOS. ASTUCE : Vous pouvez modifier le nom et le code Bluetooth de votre H9. Voir la section Mode System.

#### **Les Algorithmes**

Le H9 propose un large panel d'effets et peut enregistrer 99 Presets. Chacun de ces effets est basé sur un algorithme unique. Un algorithme est la structure sous-jacente du traitement du signal – le programme de traitement qui crée l'effet et détermine de quelles manières l'effet<br>peut être contrôlé (les "paramètres" de l'algorithme). Chaque algorithme possède ses propres<br>paramètres pouvant être modifiés av

#### **Les Presets**

L'édition standard du H9 est livrée avec 99 Presets d'usine basés sur les algorithmes unique<br>d'Eventide (des algorithmes et Presets supplémentaires sont disponibles en achat intégré via<br>l'application). Lorsqu'un Preset est tard dans ce mode d'emploi. Consultez le guide des Presets pour plus de détails sur les Presets d'usine.

#### **Le potentiomètre, l'anneau lumineux et les boutons**

Le H9 est équipé d'un gros potentiomètre (encodeur) encerclé d'un anneau lumineux et de cinq boutons (HOTKNOB, X, Y, Z et Presets). L'anneau lumineux indique le réglage et la valeur des paramètres.

Le potentiomètre permet de :

- 1) Sélectionner et charger les Presets<br>2) Régler la valeur des paramètres de
- 
- 2) Régler la valeur des paramètres des Presets<br>3) Modifier les réglages comme une pédale d'expression intégrée<br>4) Régler le Tempo<br>5) Donner un nom aux Presets
- 
- 
- 5) Donner un nom aux Presets<br>6) Contrôler et régler différents paramètres du système<br>7) Modifier l'action du contacteur au pied de droite (faire défiler les Presets en<br>avant/en arrière)

Les boutons permettent de sélectionner l'action du potentiomètre. Lorsque vous appuyez sur un bouton, la Led correspondante s'allume, l'afficheur indique le nom du paramètre ou du Preset et le potentiomètre est activé.

#### **Les boutons X, Y, Z**

Vous pouvez régler les paramètres des Presets en appuyant sur les boutons X, Y ou Z et en tournant le potentiomètre. Les boutons de paramètres fonctionnent tous trois de la même manière. Pourquoi trois boutons de paramètres ? Pour que vous puissiez tirer le meilleur des effets du H9 en situation de Live, nous pensons qu'il est important d'avoir à portée de main des réglages pour les paramètres que vous souhaitez ajuster à la volée.

Lorsque vous appuyez sur le bouton X, Y ou Z, la Led correspondante s'allume et le nom du paramètre s'affiche. Tournez le potentiomètre pour modifier la valeur du paramètre. L'anneau

#### H9 Mode d'emploi Les bases

lumineux indique la valeur du paramètre (toutes les Leds éteintes = valeur minimale, toutes allumées = maximum). Appuyez sur le potentiomètre pour afficher la valeur du paramètre.

Chacun des boutons X, Y et Z peut fonctionner de deux manières. En mode "NORMAL", un<br>seul paramètre est assigné à chaque bouton. L'assignation est enregistrée dans le Preset et a<br>été évaluée par le créateur du Preset comme possèdent néanmoins plus de trois paramètres éditables.

Pour accéder aux autres paramètres, maintenez l'un des boutons enfoncé. "EXPERT" s'affiche.<br>Appuyez de manière répétée sur le bouton pour faire défiler les paramètres du Preset. En<br>mode "EXPERT", la valeur du paramètre est

ASTUCE : Certains paramètres (par exemple, la durée du Delay) peuvent nécessiter un réglage<br>plus fin. Appuyez sur le potentiomètre pour le transformer en molette de réglage précis. En<br>mode de réglage précis, les Leds de l' repasser en mode de réglage "large".

Pour afficher la valeur du paramètre sans la modifier, appuyez sur le potentiomètre.

Pour revenir en mode "NORMAL", maintenez le bouton illuminé enfoncé.

Les boutons X, Y et Z sont indépendants. Ainsi, chacun peut être soit en mode EXPERT, soit<br>en mode NORMAL. Par exemple, le bouton X peut toujours contrôler le paramètre MIX alors<br>que vous utilisez Y et Z pour contrôler plu

#### **Bouton HOTKNOB**

Le bouton HOTKNOB est un réglage de façade permettant au potentiomètre d'être en mesure<br>de contrôler toute combinaison de paramètres. Lorsque vous appuyez sur le bouton<br>HOTKNOB, le potentiomètre devient une véritable pédal programmation du HOTKNOB est décrite plus tard dans ce mode d'emploi.

#### **Bouton PRESETS**

Pour sélectionner et charger un Preset, appuyez sur le bouton PRESETS puis tournez le<br>potentiomètre jusqu'à ce que le nom du Presets souhaité s'affiche. Les Presets sont<br>automatiquement chargés lorsque vous utilisez le pot mode de sauvegarde des Presets. Vous trouverez les instructions à suivre pour sauvegarder les Presets plus tard dans ce mode d'emploi.

ASTUCE : Appuyez sur le bouton PRESETS lorsqu'il est déjà allumé pour afficher le nom de l'algorithme en cours d'utilisation.

#### **Les contacteurs au pied**

Les contacteurs au pied possèdent plusieurs fonctions : 1) Activer/désactiver l'effet

- 2) Sélectionner/faire défiler les Presets<br>3) Tan Tempo
- 
- 3) Tap Tempo<br>4) Activer l'acc
- 4) Activer l'accordeur<br>5) Configurer les nive 5) Configurer les niveaux (voir la section "Configuration des niveaux")

Le contacteur au pied de gauche est utilisé pour activer/désactiver l'effet ou pour charger un Preset sélectionné

Pour désactiver le Preset sélectionné, appuyez sur le contacteur de gauche. La Led s'éteint et<br>[BYPASS] s'affiche un court instant. L'écran indique ensuite le nom et le numéro du Preset.<br>Appuyez à nouveau sur le contacteur un court instant.

Pour charger un Preset sélectionné, appuyez sur le contacteur de gauche lorsque le numéro du Preset clignote. Le nom du nouvel algorithme s'affiche brièvement.

Le contacteur de droite est utilisé pour faire défiler les Presets en avant ou en arrière, ou pour<br>taper le tempo. Maintenez le contacteur de droite enfoncé pour passer de l'une de ces<br>fonctions à l'autre. La Led TAP indiq éteinte, Tap Tempo : Led TAP allumée.

#### **Utiliser le contacteur au pied de droite pour naviguer dans les Presets**

Avec la Led TAP éteinte, appuyez sur le contacteur de droite pour afficher le Preset suivant ou précédent. Appuyez sur le potentiomètre pour modifier la direction du défilement. L'afficheur indique le numéro du Preset et les 4 premiers caractères de son nom [n°n°.XXXX]. Lorsqu'un Preset est sélectionné, son numéro clignote. Appuyez sur le contacteur au pied de gauche pour charger le Preset sélectionné et le rendre actif.

ASTUCE : Lorsque la Led TAP est éteinte, appuyez sur le potentiomètre pour que le défilement des Preset se fasse vers le précédent. Appuyez à nouveau pour que le défilement se fasse vers le suivant.

ASTUCE : Vous pouvez quitter le mode de sélection des Presets en appuyant sur un des boutons ou en maintenant le potentiomètre enfoncé.

Vous pouvez également charger un Preset en tournant le potentiomètre jusqu'à ce que le<br>nom du Preset de votre choix s'affiche. Appuyez d'abord sur le contacteur au pied de droite<br>pour afficher le nom et le numéro du Preset charger un Preset lorsque vous le faites avec le potentiomètre et que le bouton Preset est allumé). Lorsqu'un Prest est en cours de chargement, son nom défile une fois sur l'afficheur, puis son numéro reste affiché.

Remarque : Consultez la section Mode System pour configurer les Presets actifs et pour utiliser un contacteur au pied externe pour avancer/reculer dans les Presets.

#### **Utiliser le contacteur au pied de droite pour taper le Tempo ou la valeur des paramètres**

Pour activer/désactiver le mode Tap, maintenez le contacteur au pied de droite enfoncé<br>pendant 2 secondes. La Led TAP clignote pour indiquer que les modes Tap et Tempo sont<br>tous deux activés. Sous ces conditions, tapez le

La Led TAP reste allumée pour indiquer que le mode Tap est activé, mais pas le mode Tempo.<br>Sous ces conditions, tapez le contacteur de droite avec le pied pour régler la valeur des<br>paramètres "tapables" de l'algorithme sél

Pour activer/désactiver le mode Tempo, appuyez simultanément sur le contacteur au pied de droite et le bouton PRESETS.

Astuce : En mode Tap (et lorsque l'écran indique les BPM ou la valeur du paramètre), vous pouvez utiliser le potentiomètre pour effectuer un réglage de précision.

#### **Accordeur**

Appuyez sur les deux contacteurs au pied pour activer l'accordeur. L'anneau lumineux indique l'accordage (à 12h = accordé). L'afficheur indique la note. Appuyez sur l'un des contacteurs au pied pour quitter le mode d'accordage.

#### **Mise sous tension du H9**

Lorsque le H9 est mis sous tension, il se replace dans le même mode, avec le même Preset, les<br>mêmes valeurs de paramètres, tempo, réglages système, etc., qu'avant la mise hors tension.<br>Lorsque le H9 est hors tension, les r

#### **Deux Presets peuvent-ils être utilisés simultanément ?**

Non. Lorsqu'un Preset est chargé, il est appliqué aux deux voies. Les Presets peuvent fonctionner en mode Stereo In/Stereo Out, Mono In/Stereo Out, ou Mono In/Mono Out et Stereo In/Mono Out. Le H9 est suffisamment intelligent pour reconnaitre les câbles connectés et router automatiquement les signaux pour votre équipement.

## **Connexions**

Les entrées et sorties audio peuvent recevoir des connecteurs Jack 6,35 mm standards mono<br>(asymétriques). Les entrées sont optimisées pour les instruments mais acceptent les signaux<br>niveau ligne jusqu'à 4 dBU avant écrêtag

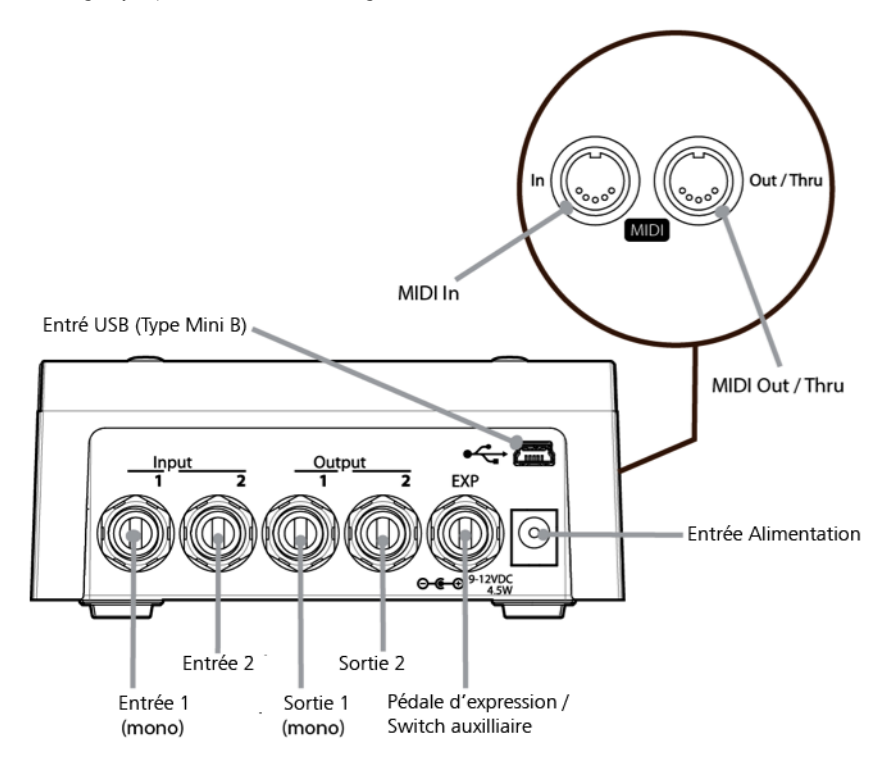

Le H9 peut être connecté directement à votre guitare, en série avec d'autres pédales, dans la<br>boucle d'effets de votre ampli ou au départ/retour ou Insert de votre console de mixage. Étant donné le nombre existant de guitares, pédales d'effets, amplis et consoles de mixage, nous ne<br>pouvons pas vous proposer la "meilleure" configuration. C'est vous qui devez réaliser votre<br>propre configuration en fonction du

Remarque : Il est généralement recommandé de connecter le H9 après les effets de distorsion, compression, égalisation et les Noise Gates. Dans certains cas, le niveau à la sortie d'une pédale de distorsion peut être si élevé qu'il peut saturer l'entrée du H9.

#### **Mono/Stéréo**

Le H9 détecte les entrées et sorties auquel(le)s sont reliés des câbles et routent les E/S en<br>fonction. Avec une entrée mono (Input 1) et des sorties stéréo, le signal qui alimente les deux<br>sorties provient de l'entrée mon sortie 1<sup>'</sup> provient de l'entrée 1 et le signal qui alimente la sortie 2 provient de l'entrée 2. L'image stéréo du signal est ainsi conservée.

#### **Configurations type**

Voici quelques suggestions pour connecter votre équipement :

#### **Guitare > H9 > Ampli - Entrée Mono/Sortie Mono**

C'est la manière la plus simple de connecter le H9. Connectez le câble de votre guitare à l'entrée 1 du H9 et un câble entre la sortie 1 du H9 et l'entrée de l'ampli. Les niveaux d'entrée et de sortie doivent être réglés de manière à obtenir les meilleures performances - voir Réglage des niveaux.

Si vous utilisez d'autres pédales, il est recommandé de les connecter avant le H9. Connectez l'entrée 1 du H9 à la sortie de votre dernière pédale. Si la Led PEAK reste allumée, réduisez le niveau d'entrée du H9.

#### **Guitare > H9 > Ampli 1/Ampli 2 – Entrée Mono ou Stéréo/Sortie Stéréo**

Connectez le câble de votre guitare à l'entrée 1 du H9 et un câble entre la sortie 1 du H9 et l'entrée d'un ampli et un second câble entre la sortie 2 du H9 et l'entrée d'un second ampli. Les niveaux d'entrée et de sortie doivent être réglés de manière à obtenir les meilleures performances - voir Réglage des niveaux.

Si vous utilisez d'autres pédales, il est recommandé de les connecter avant le H9. Connectez l'entrée 1 du H9 à la sortie de votre dernière pédale. Si cette pédale possède des sorties stéréo, connectez sa deuxième sortie à l'entrée 2 du H9. Si la Led PEAK du H9 reste allumée, réduisez le niveau d'entrée du H9.

#### **Guitare > Départ d'effets de l'ampli > H9 > Retour d'effets de l'ampli**

Si votre ampli possède une boucle d'effets, vous pouvez connecter l'entrée du H9 au départ de la boucle et la sortie du H9 au retour de la boucle. La plupart des boucle d'effets des amplis guitare fonctionnent à niveau ligne, vous devez donc configurer l'entrée et la sortie du H9 en fonction – Voir Réglage des Niveaux.

#### **Départ d'effets de la console de mixage> H9 > Retour d'effets de la console de mixage**

 $\alpha$ Cette configuration est similaire à celle de la boucle d'effet de l'ampli de guitare. Connectez les entrées du H9 au départ de la boucle de la console et les sorties du H9 au retour de la boucle La plupart des boucle d'effets des consoles de mixage fonctionnent à niveau ligne,<br>vous devez donc configurer l'entrée et la sortie du H9 en fonction – Voir Réglage des Niveaux.

## **Réglage des Niveaux**

Les niveaux d'entrée et de sortie du H9 peuvent être réglés pour optimiser ses performances dans la plupart des configurations, mais les entrées sont optimisées pour le niveau instrument. Il y a des distinctions importantes entre le réglage du niveau d'entrée et de sortie.

Le niveau d'entrée est réglé pour obtenir les meilleures performances audio. Par exemple, le<br>H9 peut être connecté à une guitare dont les micros fournissent un niveau faible ; le signal de<br>la guitare ne sera pas assez puis

Il est important de noter que si vous augmentez le gain avec le réglage de niveau d'entrée, le gain en sortie est automatiquement diminué pour préserver le gain unitaire de la pédale.

Pour le niveau de sortie, les choses sont différentes. Il vous faudra parfois régler le niveau en<br>fonction d'un effet/Preset. Par exemple, l'effet Rotary peut présenter de grandes différences<br>d'amplitude et, en fonction de fonction de la configuration. C'est pour cela que le niveau de sortie peut être modifié et<br>sauvegardé dans les Presets.

### **Réglage du niveau de sortie**

- 
- Pour régler le niveau de sortie :<br>1) Appuyez sur le contacteur au pied de gauche pour désactiver le Preset.<br>2) Maintenez le contacteur au pied de gauche appuyé. Le Preset est activé.<br>3) Après avoir appuyé le contacteur pen
	- 4) Maintenez la pression sur le contacteur gauche tout réglant le niveau de sortie avec le potentiomètre, de -12 dB [OUT-12] à +12 dB [OUT+12] par paliers d'1 dB.

Remarque : Vous devez sauvegarder le niveau de sortie du Preset même si vous n'avez modifié aucun autre paramètre ou le niveau de sortie reviendra à son réglage précédent lors du<br>prochain rappel de ce Preset. En d'autres termes, si vous souhaitez conserver ce réglage de<br>niveau, vous devez sauvegarder le Preset à

### **Réglage du niveau d'entrée / Leds Peak et Signal**

Réglez le niveau d'entrée du H9 afin d'obtenir les meilleures performances audio. La Led rouge Peak indique lorsque le signal est près d'être écrêté. Elle peut clignoter occasionnellement. Si la Led reste allumée, réduĭsez le níveau d'entrée soit en diminuant le niveau du signal source,<br>soit avec le réglage de niveau d'entrée du H9. La Led verte Signal indique la présence d'un<br>signal (40 dB en deçà de la limite

- 
- Pour régler le niveau d'entrée :<br>1) Lorsque le Preset est activé, maintenez le contacteur au pied de gauche enfoncé.<br>2) Après 2 secondes, l'afficheur indique [IN+0] (valeur par défaut).<br>3) Réglez le niveau d'entrée avec le par paliers d'1 dB.

Remarque : Le réglage du niveau d'entrée n'est pas sauvegardé dans les Presets. Ce réglage est global et est sauvegardé lorsque l'appareil est mis hors tension. Il est rappelé lors de la mise sous tension.

### **Bypass**

Il est important de sélectionner la fonction Bypass fonctionnant au mieux avec votre configuration. Vous pouvez sélectionner le type de Bypass du H9 – Bypass DSP, Bypass par relais ou Bypass DSP+FX. Le Bypass par défaut du H9 est le Bypass DSP.

#### **Bypass DSP**

Lorsque le Bypass DSP est sélectionné, le signal audio aux entrées du DSP est envoyé directement´aux sorties lorsque l'effet est désactivé, sans aucun traitement. Ce type de Bypass<br>fonctionne bien dans la plupart des situations et apporte une protection contre les<br>changements de gain et de son lorsque l'ef

#### **Bypass par relais/Véritable Bypass**

Certain guitaristes préfèrent un "véritable Bypass" pour lequel l'électronique de la pédale est<br>complètement déconnecté du chemin du signal. Lorsque le Bypass [RELAY] est sélectionné, le<br>H9 utilise des relais pour connecte

Le Bypass par relais n'est pas un bon choix si votre guitare est connectée à l'entrée du H9 et que sa sortie est directement connectée à un appareil ne fonctionnant pas à niveau<br>instrument ou que vous utilisez un long câbl instrument ou que vous un long câble pour cable pour canner de votre aux câbles de votre aux câbles entrées à (généralement <10 kOhms). Une charge est dans ce cas appliquée à la guitare et le son en<br>est modifié. Le Bypass DSP permet au H9 d'agir comme un Buffer fournissant une sortie à<br>basse impédance (500 Ohms) pouvant alimenter longueur.

#### **Bypass DSP+FX**

Lorsque [DSP+FX] est sélectionné, la fonction Bypass envoie le signal audio des entrées du DSP directement aux sorties mais sans couper abruptement la fin l'effet qui lui est appliqué.

### **Sélection du type de Bypass**

Vous pouvez sélectionner le Bypass en mode System, sous [BYPASS]. [DSP] est le mode par défaut. Voici comment le modifier<br>Maintenez le boute

- Infinient le mourier.<br>1) Maintenez le bouton HOTKNOB et le contacteur au pied de droite enfoncés<br>1) simultanément durant quelques secondes pour passer en mode System. simultanément durant quelques secondes pour passer en mode System.<br>
2) Tournez le potentiomètre jusqu'à ce que [BYPASS] soit affiché.<br>
3) Appuyez brièvement sur le bouton HOTKNOB.<br>
4) Tournez le potentiomètre jusqu'à ce qu
- 
- 
- 
- 
- 7) Maintenez le bouton HOTKNOB et le contacteur au pied de droite enfoncés simultanément durant quelques secondes pour sortir du mode System.

ASTUCE : Utiliser un message MIDI Program Change pour contrôler le Bypass - ces messages sont généralement utilisés pour charger un Preset mais ils peuvent également être utilisés<br>pour contrôler le paramètre BYPASS de l'appareil. Consultez la section Mode System [MIDI]<br>pour plus de détails.

Remarque : Le H9 a été conçu pour qu'aucun des modes de Bypass ne détériore votre son.

Remarque : Lorsque le H9 est hors tension, les relais déconnectent automatiquement les circuits électroniques. Cela signifie que si l'appareil s'éteignait accidentellement durant votre<br>performance, le signal de la guitare ne serait pas coupé. Bien entendu, en cas de panne de<br>courant, vous devrez gérer des pr

### **Killdry – Départ/retour de boucle**

Si vous avez connecté le H9 dans une boucle d'effets (d'ampli ou de console de mixage), vous<br>pouvez activer la fonction Killdry.

Lorsque Killdry est activé, le H9 n'envoie que le signal traité par les effets aux sorties, et pas le<br>signal "sec". Notez que quand Killdry est activé, le Bypass coupe l'effet plutôt que de le<br>"Bypasser" comme en mode DSP

Par défaut, la fonction Killdry est désactivée. Vous pouvez l'activer dans le menu [BYPASS] du<br>mode System. Voici comment procéder :<br>1) Maintenez le bouton HOTKNOB et le contacteur au pied de droite enfoncés

- 
- simultanément durant quelques secondes pour passer en mode System.<br>2) Tournez le potentiomètre jusqu'à ce que [BYPASS] soit affiché.<br>3) Appuyez brièvement sur le bouton HOTKNOB.<br>4) Tournez le potentiomètre jusq
- 
- 
- 5) Appuyez brièvement sur le bouton HOTKNOB.<br>6) Tournez le potentiomètre pour sélectionner [YES] ou [NO].
- 7) Maintenez le bouton HOTKNOB et le contacteur au pied de droite enfoncés simultanément durant quelques secondes pour sortir du mode System.

13

## **Presets, Algorithmes, Paramètres**

Les Presets du H9 sont basés sur des algorithmes de traitement audio. Un algorithme est la structure sous-jacente de l'effet sur laquelle est construite le Preset. Consultez la documentation en ligne pour une description des algorithmes et paramètres du H9.

## **Presets**

Voici les paramètres pouvant être sauvegardés et chargés avec les Presets : 1) Valeur du paramètre

- 
- 2) Paramètres des boutons X, Y,  $Z^*$ <br>3) Valeur Tempo/Tap\*\*
- 3) Valeur Tempo/Tap\*\* 4) État On/Off du Tempo
- 5) Assignation de la pédale d'expression 6) Programmation HOTKNOB 7) Niveau de sortie
- 
- 

\*Remarque : L'état des boutons X, Y et Z est sauvegardé avec le Preset. Par exemple, si le<br>bouton X a été configuré pour contrôler le "Feedback", lorsque le Preset est rappelé, le bouton<br>X est toujours assigné à la fonctio

\*\*Remarque : Le H9 peut être configuré pour modifier le Tempo lorsqu'un Preset est chargé ou ignorer la valeur enregistrée dans le Preset. Même si la valeur du tempo est toujours<br>sauvegardée dans le Preset, vous souhaitez peut-être que la valeur du tempo reste la même<br>lorsque vous passez d'un Preset à l'autre. sauvegardé dans le Preset est ignoré et c'est la valeur en cours qui est utilisée. La procédure d'activation/désactivation de la fonction Global Tempo est décrite plus tard dans ce mode d'emploi.

#### **Sélection des Presets**

La sélection des Presets se fait avec les contacteurs au pied ou le potentiomètre. Une fois le Preset chargé, son nom défile une fois sur l'afficheur.

#### **Sélectionner/Charger**

Pour sélectionner un Preset avec les contacteurs au pied, appuyez sur le contacteur de droite<br>pour faire défiler les Presets jusqu'à ce que le Preset souhaité s'affiche. Appuyez sur le pour faire défiler les Presets jusqu'à ce que le Preset souhaité s'affiche. Appuyez sur le potentiomètre pour changer la direction du défilement. Appuyez sur le contacteur au pied de gauche pour charger le Preset. Lorsqu'un Preset est sélectionné, son numéro clignote pour<br>indiquer qu'il n'est pas encore actif. Le Preset reste en attente tant qu'aucune action n'est<br>effectuée. Appuyez sur un des boutons (cela active la fonction Tap) pour quitter le mode d'attente.

#### **Sélectionner/charger instantanément**

Vous pouvez sélectionner un Preset instantanément avec le potentiomètre. Appuyez d'abord sur le bouton PRESETS. Tournez le potentiomètre pour faire défiler les Presets disponibles ; lorsque vous arrêtez de tourner le potentiomètre, le Preset affiché est instantanément chargé. Lorsque vous tournez le potentiomètre, le numéro du Preset et les 4 premiers caractères de son nom s'affichent. Lorsque vous arrêtez de tourner, le Preset est chargé et son nom complet défile sur l'afficheur.

#### **Réglage des Paramètres des Preset**

La valeur des paramètres d'un Preset peut être réglée avec les boutons X, Y ou Z. Lorsque vous<br>appuyez sur l'un de ces boutons, il s'allume et l'afficheur indique le nom du paramètre.<br>L'anneau lumineux indique la configura

Vous trouverez plus de détails quant au réglage des paramètres dans la section "Les algorithmes et leurs paramètres" de ce mode d'emploi.

#### **Indication de Preset en cours d'édition.**

Lorsque la valeur d'un des paramètres d'un Preset est modifiée, un point apparaît tout à droite<br>de l'afficheur à 6 caractères pour indiquer que la valeur des paramètres est différente de celle<br>du Preset. Vous pouvez modifi

- 
- 
- - d) tapant un nouveau tempo,<br>e) recevant un message MIDI.

Remarque : Les Presets édités sont perdus s'ils ne sont pas sauvegardés avant de charger un autre Preset.

#### **Sauvegarder les Presets**

- Pour sauvegarder les Presets :<br>1) Maintenez le bouton PRESETS enfoncé durant quelques secondes, le numéro du Preset en cours et les 4 premiers caractères de son nom s'affichent. Relâchez le bouton PRESETS. Le numéro du Preset clignote la Led "Edit" s'allume (le point tout à droite de l'afficheur).
	- 2) Tournez le potentiomètre pour sélectionner le numéro de Preset à éditer. Lors de la sauvegarde, tous les numéros de Preset sont disponibles, même si vous avez limité le nombre de Presets actifs.
	- 3) Appuyez sur le contacteur au pied de droite, le premier caractère du nom du Preset clignote. Tournez le potentiomètre pour modifier ce caractère. Le nom d'un Preset peut contenir jusqu'à 16 caractères à choisir parmi "0-9" et "A-Z".
	- 4) Utilisez les contacteurs au pied de gauche et de droite pour sélectionner le<br>caractère à éditer avec le potentiomètre. (Le caractère en cours d'édition clignote).<br>Appuyez sur le contacteur au pied de gauche ou de droite
	- 5) Maintenez le contacteur de droite appuyé pour INSERER un caractère avant le
	- caractère sélectionné. 6) Pour sauvegarder le Preset, maintenez le bouton PRESETS enfoncé à nouveau. L'écran affiche [SAVED].
	-
	- 7) Après quelques instants, l'appareil quitte le mode sauvegarde.<br>8) Pour quitter ce mode sans sauvegarder, appuyez brièvement sur le bouton PRESETS<br>ou le potentiomètre. Si vous quittez le mode de sauvegarde sans sauvegard Preset chargé.

Remarque : Vous devez MAINTENIR le bouton PRESETS APPUYÉ pour sauvegarder. Si vous l'appuyez brièvement, le nouveau Preset n'est pas sauvegardé. Ceci est intentionnel. Lorsque vous sauvegardez un nouveau Preset, vous écrasez l'ancien. Le H9 est conçu pour éviter les sauvegardes accidentelles. Le numéro correspondant au Preset en cours clignote pour vous avertir que la sauvegarde va écraser le Preset chargé.

Remarque : Si le curseur se trouve sur le premier caractère du nom du Preset, appuyez sur le<br>contacteur au pied gauche pour passer au champ du numéro de Preset. Appuyez à nouveau<br>pour passer de l'autre côté de l'afficheur,

Remarque : Un caractère "fantôme" se trouve toujours à la fin du nom pour vous permettre d'ajouter un caractère supplémentaire. Il ne peut pas être effacé mais disparaît lorsque vous quittez le mode sauvegarde.

#### **Organisation des Presets**

Lorsque vous sauvegardez un Preset, vous devez savoir comment et à quel moment il sera utilisé. Par exemple, s'il y a deux Presets que vous souhaitez utiliser dans une même chanson un pour le couplet, un pour le refrain - placez-les l'un à la suite de l'autre pour pouvoir rapidement passer de l'un à l'autre.

Il faut effectuer au moins deux pressions sur les contacteurs pour charger un Preset. Vous devez appuyer sur le contacteur de droite pour sélectionner un Preset puis sur celui de gauche pour le charger.

Remarque : Si vous effectuez une sauvegarde sur un numéro de Preset différent du Preset chargé, c'est ce nouveau Preset qui devient le Preset actif. En d'autres termes, si le Preset 1 est actif et qu'après avoir modifié ses paramètres pour créer un nouveau son, vous décider de le sauvegarder dans le Preset 10, le Preset 10 devient le Preset actif.

#### **Presets Actifs**

Le H9 peut enregistrer 99 Presets (d'1 à 99). Peut-être n'avez-vous pas besoin de 99 Presets. Si vous souhaitez trouver vos Presets plus rapidement, vous pouvez réduire le nombre de Presets actifs. Seuls les Presets actifs apparaissent lors de la sélection/du chargement des Presets. Cependant, vous pouvez toujours sauvegarder vos Presets sous des numéros de Presets inactifs. Les Presets inactifs ne sont pas effacés (ils peuvent être écrasés) et peuvent être rendus actifs à tout moment.

Les Presets actifs sont tous consécutifs. Par défaut, les 99 Presets sont actifs. Vous pouvez limiter le nombre de Presets actifs en déterminant un groupe de Presets actifs dans le mode System. Par exemple, si vous choisissez 5 comme limite inférieure et 10 comme limite<br>supérieure, seuls les Presets de 5 à 10 sont actifs. Si vous regroupez vos Presets de manière<br>logique, vous pouvez naviguer entre tous le parmi les 99 Presets. Souvēnez-vous, lorsque vous sauvegardez vos Presets, regroupez-les<br>selon vos besoins.

Par défaut, les 99 Presets sont actifs. Pour limiter le nombre de Presets actifs :<br>1) Maintenez le bouton HOTKNOB et le contacteur au pied de d

- 1) Maintenez le bouton HOTKNOB et le contacteur au pied de droite enfoncés
	-
	-
	-
	- Simultanément durant quelques secondes pour passer en mode System.<br>
	2) Tournez le potentiomètre jusqu'à ce que [UTILS] soit affiché.<br>
	3) Appuyez brièvement sur le bouton HOTKNOB.<br>
	4) Tournez le potentiomètre jusqu'à ce que
	- Pour déterminer la limite inférieure.<br>Appuyez sur le contacteur au pied de gauche et tournez le potentiomètre<br>pour déterminer la limite inférieure.
	- 7) Appuyez sur le contacteur au pied de droite et tournez le potentiomètre pour déterminer la limite supérieure. 8) Maintenez le bouton HOTKNOB et le contacteur au pied de droite enfoncés
	- simultanément durant quelques secondes pour sortir du mode System.

## **Les algorithmes et leurs paramètres**

Plus de 40 algorithmes sont disponibles pour le H9 Chaque algorithme fourni des traitements audio uniques avec paramètres réglables. Les algorithmes et leurs paramètres sont décrits dans le guide des Algorithmes H9.

#### **Paramètres – Mode "Expert"**

Si les boutons X, Y et Z vous donnent accès par défaut à trois paramètres, tous nos algorithmes possèdent des paramètres supplémentaires. Vous pouvez considérer qu'un paramètre est "verrouillé" à chacun de ces boutons. Pour accéder aux autres paramètres, maintenez le bouton X, Y ou Z enfoncé pendant 2 secondes pour "déverrouiller" l'ensemble des paramètres.

Une fois le déverrouillage effectué, appuyez sur le bouton pour faire défiler le nom des paramètres. Appuyez de manière répétée sur le bouton pour naviguer parmi les paramètres de l'algorithme. Tournez le potentiomètre pour régler la valeur d'un paramètre, l'anneau lumineux indique une valeur approximative du paramètre et l'afficheur la valeur précise. Si

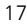

vous quittez ce mode puis y revenez, le dernier paramètre sélectionné est assigné à ce bouton.

Voici un exemple : Imaginons qu'un Preset soit déjà chargé. Il est basé sur l'algorithme<br>Vintage Delay. Ses paramètres sont Mix (wet/dry), Delay Mix, Delay B, Nolay B, Feedback A,<br>Feedback B, etc. Appuyez une fois sur le répétée sur X pour faire défiler tous les paramètres du Vintage Delay. Vous pouvez de cette<br>manière régler la valeur de tous les paramètres de chaque algorithme et créer une grande<br>variété d'effets et bien sûr les sauvegar

Le dernier paramètre sélectionné est assigné au bouton. Donc, si vous venez de régler [DLY-A]<br>avec le bouton X et que vous avez quitté le mode d'édition, la prochaine fois que vous<br>appuierez sur X, c'est le paramètre [DLY-

X, Y et Z sont indépendants. Chacun peut se trouver en mode NORMAL ou EXPERT.

#### **Global Mix**

Presque tous les algorithmes possèdent un réglage de Mix qui permet de régler le niveau du<br>signal d'entrée (dry) et le niveau de l'effet (wet). Le réglage de Mix est sauvegardé dans<br>chaque Preset. Cependant, il s'avère sou mode System. Lorsque GLOBAL MIX est activé, le réglage de Mix enregistré dans le Preset est ignoré et c'est le réglage de Mix en cours qui est utilisé pour tous les Presets.

Activer/désactiver GLOBAL MIX Par défaut, GLOBAL MIX est désactivé.

- Sacurer Cubach Maintenez le bouton HOTKNOB et le contacteur au pied de droite enfoncés<br>simultanément durant quelques secondes pour passer en mode System.<br>Tournez le potentiomètre jusqu'à ce que [GLOBAL] soit affiché.<br>Appuy
- 
- 
- 
- 
- 
- simultanément durant quelques secondes pour passer en mode System.<br>
2) Tournez le potentiomètre jusqu'à ce que [GLOBAL] soit affiché.<br>
3) Appuyez brièvement sur le bouton HOTKNOB.<br>
4) Tournez le potentiomètre jusqu'à ce qu

## **Tempo**

#### **Activer/désactiver Tempo**

La fonction Tempo peut être activée/désactivée en appuyant simultanément sur le contacteur<br>au pied de droite et le bouton PRESETS. Si Tempo est désactivé, vous pouvez taper la valeur<br>des paramètres du Delay (affichée en mi en BPM.

#### **Tap Tempo**

C'est le contacteur au pied de droite qui est utilisé pour taper le tempo. En mode Preset (Led<br>TAP éteinte), maintenez le contacteur au pied de droite enfoncé pendant 2 secondes. Si<br>Tempo est activé, l'afficheur indique le et la Led TAP clignote en rythme. Si Tempo est désactivé, l'afficheur indique la valeur du paramètre (en ms pour laz plupart des algorithmes). La Led TAP reste allumée.

Remarque : Si vous utilisez un contacteur externe pour taper le tempo, la valeur du tempo est affichée.

#### **Réglage précis du tempo**

Le potentiomètre peut être utilisé pour régler le tempo en BPM (Tempo ON) ou un paramètre<br>(Tempo OFF). Lorsque vous tapez la valeur du tempo ou d'un paramètre, vous pouvez régler<br>cette valeur précisément avec le potentiomè valeur.

#### **Global Tempo**

Le tempo est sauvegardé dans chaque Preset. Cependant, il s'avère souvent utile d'avoir un<br>réglage de tempo uniforme pour tous les Presets. Pour ce faire, vous devez utiliser la<br>commande GLOBAL TEMPO du mode System. Lorsqu de tempo enregistré dans le Preset est ignoré et c'est le réglage de Tempo en cours qui est utilisé pour tous les Presets.

Activer/désactiver GLOBAL TEMPO Par défaut, GLOBAL TEMPO est désactivé.

- 1) Maintenez le bouton HOTKNOB et le contacteur au pied de droite enfoncés
	- simultanément durant quelques secondes pour passer en mode System.<br>2) Tournez le potentiomètre jusqu'à ce que [GLOBAL] soit affiché.<br>3) Appuyez brièvement sur le bouton HOTKNOB.
	-
	-
	-
	-
	- 4) Tournez le potentiomètre jusqu'à ce que [TEMPO] soit affiché.<br>5) Appuyez brièvement sur le bouton HOTKNOB.<br>6) Tournez le potentiomètre pour sélectionner [ON] ou [OFF].<br>7) Maintenez le bouton HOTKNOB et le contacteur au
	- simultanément durant quelques secondes pour quitter mode System.

## **Accordeur**

Maintenez les deux contacteurs au pied en foncés pendant 2 secondes pour activer<br>l'accordeur. Lorsque vous jouez une note, elle s'affiche sur l'écran et l'anneau lumineux indique<br>si l'accordage est correct. Lorsque le cent

Lorsque l'accordeur est activé, les sorties audio du H9 sont normalement coupées - c'est la<br>configuration par défaut. Vous pouvez sinon régler le H9 sur [BYPASS] pour que les entrées et<br>les sorties soient directement conne

Vous trouverez les instructions pour régler la fréquence de référence et pour sélectionner le mode Mute/Bypass dans la section Mode System de ce mode d'emploi.

## **HOTKNOB**

Le HOTKNOB est comparable à une pédale d'expression intégrée. Il peut être assigné pour contrôler un ou plusieurs paramètres simultanément. L'assignation du HOTKNOB est identique à celle de la pédale d'expression – ils fonctionnent en parallèle.

Appuyez sur le bouton HOTKNOB pour utiliser le potentiomètre. [HOT] s'affiche brièvement, suivi par le nom du paramètre si un seul paramètre est assigné (par exemple, [MIX]) ou [HOT+] si plusieurs paramètres sont assignés.

Astuce : Le contrôleur Ribbon de l'application H9 Control fonctionne également en parallèle avec le HOTKNOB et la pédale d'expression. Il suffit d'en programmer un pour programmer les trois.

### **Création d'une assignation HOTKNOB**

Pour passer en mode d'assignation HOTKNOB, maintenez le bouton HOTKNOB enfoncé pendant 2 secondes. La Led HOTKNOB clignote lentement pour vous indiquer que l'appareil se trouve bien en mode d'assignation HOTKNOB.

Une fois sous ce mode, appuyez sur le bouton X, Y ou Z pour sélectionner le paramètre que vous souhaitez assigner au HOTKNOB.

Lorsque le nom du paramètre sélectionné est affiché, appuyez sur le bouton HOTKNOB pour entrer la valeur minimale [MINVAL]. Tournez le potentiomètre pour régler cette valeur (elle est<br>indiquée sur l'afficheur). Lorsque vous arrêtez de tourner le potentiomètre, l'écran affiche<br>alternativement le nom [MINVAL] e

Appuyez à nouveau sur le bouton HOTKNOB pour passer au réglage de la valeur [MAXVAL].<br>Tournez le potentiomètre pour régler cette valeur (elle est indiquée sur l'afficheur). Lorsque<br>vous arrêtez de tourner le potentiomètre, la valeur de ce paramètre.

Appuyez à nouveau sur le bouton HOTKNOB, le nom du paramètre en cours s'affiche.

Appuyez sur le bouton X, Y ou Z pour sélectionner un nouveau paramètre à assigner au HOTKNOB.

Remarque : Les termes [MINVAL] et [MAXVAL] correspondent à la valeur induite par le potentiomètre lorsqu'il est placé complètement à gauche et complètement à droite. En<br>d'autres termes, il est possible de régler une [MINVAL] de 100 ms et une [MAXVAL] d'1 ms<br>pour le Delay (par exemple).

Remarque : Si vous modifiez l'assignation du HOTKNOB, vous modifiez également l'assignation de la pédale d'expression - elles sont similaires.

#### **Quitter le mode d'assignation HOTKNOB**

Pour quitter le mode d'assignation HOTKNOB, maintenez le bouton HOTKNOB enfoncé<br>pendant 2 secondes. La Led du bouton HOTKNOB reste allumée et l'afficheur indique le nom<br>du paramètre assigné au HOTKNOB si un seul paramètre

#### **Sauvegarder une assignation HOTKNOB**

Maintenez le bouton PRESETS enfoncé pour sauvegarder l'assignation au bouton HOTKNOB dans le Preset.

#### **Effacer une assignation HOTKNOB**

Pour effacer complètement une assignation HOTKNOB, maintenez le bouton HOTKNOB<br>enfoncé. La Led HOTKNOB s'allume. Tout en maintenant HOTKNOB enfoncé, appuyez sur le<br>bouton PRESETS jusqu'à ce que CLR HK PRESS PRESETS défile

Si plusieurs paramètres sont assignés au HOTKNOB, vous avez la possibilité de supprimer les assignations une à une. Pour ce faire, réglez une même valeur pour les paramètres MINVAL et MAXVAL.

#### **Voir les différents paramètres assignés au HOTKNOB**

Pour voir une liste des paramètres assignés au HOTKNOB, maintenez le bouton HOTKNOB et le bouton X, Y ou Z enfoncés. Utilisez le potentiomètre pour faire défiler les noms des différents paramètres assignés au HOTKNOB.

## **Pédale d'expression**

Une pédale d'expression externe peut être connectée à l'entrée Jack 6,35 mm stéréo "EXP"<br>située sur la face arrière. La pédale d'expression peut être assignée à toute combinaison de<br>paramètres. Pour que la pédale fonctionn potentiomètre de réduction linéaire à résistance avec une valeur maximale comprise entre 5 kOhms et 25 kOhms. Consultez www.eventide.com pour plus d'informations sur les pédales d'expression recommandées.

La calibration de la pédale d'expression est effectuée automatiquement par le H9. Pour cela, connectez la pédale à l'entrée EXP et actionnez la pédale d'arrière en avant sur toute sa course.

La pédale d'expression fonctionne de la même manière que le HOTKNOB. Ils agissent en parallèle. L'action de la pédale d'expression est configurée d'après les assignations au<br>HOTKNOB. Lorsque vous actionnez la pédale d'expr HOTKNOB. Lorsque vous actionnez la pédale d'expression, l'afficheur indique les mêmes<br>informations que si vous tourniez le potentiomètre en mode HOTKNOB. Si un seul paramètre<br>est assigné, sa valeur apparaît sur l'afficheur HOTKNOB et le bouton X, Y ou Z enfoncés et tournez le potentiomètre.

Les réglages du HOTKNOB/de la pédale d'expression ne sont pas sauvegardés automatiquement. Si vous souhaitez rappeler vos réglages, vous devez sauvegarder le Preset.

Remarque : L'entrée de la pédale d'expression peut supporter des tensions de commande comprises entre 0 et 3 V. Veillez à éviter les boucles de terre lorsque vous utilisez cette entrée avec des tensions de commande externes. Si vous entendez un bourdonnement uniquement lorsque vous connectez une source de tension de commande à l'entrée de pédale d'expression<br>du H9, il est probable que l'appareil générant cette tension de commande n'est pas relié à la<br>même terre que vos entrées et sorties difficile à identifier et dépassent le sujet de ce mode d'emploi.

### **Interrupteurs externes**

L'entrée EXP pour pédale d'expression, située sur la face arrière, peut être utilisée avec trois interrupteurs instantanés utilisant la pointe, l'anneau et la pointe+l'anneau. En mode System,<br>vous pouvez choisir d'utiliser l'entrée EXP soit avec une pédale d'expression, soit avec des<br>interrupteurs externes. Voici comm

1) Maintenez le bouton HOTKNOB et le contacteur au pied de droite enfoncés simultanément durant quelques secondes pour passer en mode System.<br>2) Tournez le potentiomètre jusqu'à ce que [UTILS] soit affiché.<br>3) Appuyez brièvement sur le bouton HOTKNOB.

4) Tournez le potentiomètre jusqu'à ce que [EXPTIP] soit affiché. 5) Appuyez brièvement sur le bouton HOTKNOB.

6) Tournez le potentiomètre pour sélectionner [SWITCH]. Par défaut, la sélection est

[PEDAL]. 7) Maintenez le bouton HOTKNOB et le contacteur au pied de droite enfoncés simultanément durant quelques secondes pour quitter le mode System.

Les interrupteurs externes ne désactivent pas les contacteurs au pied du H9. Les interrupteurs externes peuvent être assignés à de nombreuses fonctions et permettent par exemple d'avoir<br>un interrupteur dédié au Tap Tempo, à la fonction Performance (Infinite Repeat, Flex,<br>Fast/Slow, Learn), pour passer au Preset pré

Certains utilisateurs peuvent souhaiter que les fonctions contrôlable par contacteur soient<br>immédiatement disponible (les deux contacteurs au pied du H9 et les trois interrupteurs<br>externes). Voici une suggestion de configu pour les fonctions Active et Tap, et les interrupteurs externes pour passer aux Presets suivants<br>et précédents et pour la fonction Performance. Trois interrupteurs externes peuvent être connectés et assignés en fonction.

Les interrupteurs externes peuvent également permettre de passer d'une valeur d'un paramètre à une autre. Par exemple, vous pouvez assigner un interrupteur auxiliaire pour passer d'une durée de Decay d'1 s à une durée de 5 s. Pour programmer les interrupteurs externes, consulter la section Mode System.

Remarques :

1) Vous devez utiliser un câble Jack 6,35 mm stéréo pour connecter les interrupteurs externes.<br>2) Les interrupteurs de verrouillage ne sont pas supportés. Seuls les interrupteurs instantanés<br>fonctionnent.

3) Si vous appuyez simultanément sur l'interrupteur assigné à la pointe et sur celui assigné à l'anneau, c'est la fonction assignée à pointe+anneau qui est activée.

Consultez www.eventide.com pour plus d'informations sur les interrupteurs externes.

## **MIDI**

Le H9 est compatible MIDI In, Out et Through. Vous pouvez utiliser le MIDI pour :

- 
- 
- 1) Activer/désactiver l'effet<br>2) Charger les Presets<br>3) Passer d'une fonction du Performance Switch à une autre<br>4) Modifier la valeur des paramètres
- 
- 
- 5) Établir le tempo de l'horloge MIDI<br>6) Utiliser le H9 comme horloge MIDI source<br>7) Permettre à la pédale d'expression ou aux interrupteurs externes connectés au H9<br>de contrôler d'autres appareils MIDI<br>8) Stocker/importer
- 
- 

Le H9 sélectionne automatiquement USB ou DIN5 comme entrées et sorties MIDI. Si un câble<br>USB est connecté, les messages MIDI reçus par le connecteur DIN5 (MIDI Thru y compris) sont<br>ignorés. La configuration MIDI est décrit

## **Exporter (stocker) des Presets et configurations système**

Le Preset en cours d'utilisation, les Presets enregistrés et votre configuration système peuvent<br>être exportés vers un appareil MIDI ou un ordinateur grâce aux messages MIDI SysEx.<br>L'exportation SysEx (Dump) se fait sous f réglages ou de reconfigurer l'appareil de la même manière que pour vos projets précédents.

- Pour exporter les Presets et/ou configurations système : 1) Maintenez le bouton HOTKNOB et le contacteur au pied de droite enfoncés
	-
	-
	-
	- 2) Tournez le potentiomètre jusqu'à ce que [MIDI] soit affiché.<br>
	3) Appuyez brièvement sur le bouton HOTKNOB.<br>
	5) Tournez le potentiomètre jusqu'à ce que [DUMP] soit affiché.<br>
	5) Appuyez brièvement sur le bouton HOTKNOB.<br> [SYSTEM].<br>Appuyez sur le bouton HOTKNOB pour démarrer l'exportation SysEx.
	- 7) Appuyez sur le bouton HOTKNOB pour démarrer l'exportation SysEx.<br>8) Patientez jusqu'à la fin de l'exportation.<br>9) Maintenez le bouton HOTKNOB et le contacteur au pied de droite enfoncés
	-
	- simultanément durant quelques secondes pour quitter le mode System.

Remarque : Si [ACTIVE] est sélectionné, seul le Preset en cours d'utilisation est exporté. Si [PRSET] iest sélectionné, tous les Presets sont exportés. Si [ALL] est sélectionné, les Presets et réglages système sont exportés. Si [SYSTEM] est sélectionné, seuls les réglages système sont exportés.

#### **Restaurer les Presets et configurations système**

Les Presets et configurations système sont restaurés par SysEx. Le H9 doit être réglé sur le numéro SysEx ID adéquat (entre 1 et 16).

- Pour régler le numéro MIDI SysEx (1 par défaut) : 1) Maintenez le bouton HOTKNOB et le contacteur au pied de droite enfoncés
	- simultanément durant quelques secondes pour passer en mode System.<br>2) Tournez le potentiomètre jusqu'à ce que [MIDI] soit affiché.<br>3) Appuyez brièvement sur le bouton HOTKNOB.
	-
	-
	-
	- 4) Tournez le potentiomètre jusqu'à ce que [SYS ID] soit affiché.<br>5) Appuyez brièvement sur le bouton HOTKNOB.<br>6) Tournez le potentiomètre pour sélectionner l'ID SysEx de [ID 1] à [ID 16].<br>7) Maintenez le bouton HO
		- simultanément durant quelques secondes pour quitter le mode System.

**Mode System**<br>Le mode System est utilisé pour effectuer des réglages affectant l'ensemble du système<br>comme le Bypass, les interrupteurs externes, le MIDI, etc.

#### **Activer/désactiver le mode System**

Maintenez le bouton HOTKNOB et le contacteur au pied de droite enfoncés simultanément<br>durant quelques secondes pour passer en mode System ou le quitter. Lorsque l'appareil passe<br>en mode System, c'est le menu de sélection p pied de gauche et de droite clignotent en rouge de manière continue pour vous rappeler que<br>ce mode spécial est activé. La Led d'édition est éteinte en mode System.

Dans le menu principal, tournez le potentiomètre pour faire défiler les différents choix :<br>[BLUE], [BYPASS], [AUX SW], [MIDI], [GLOBAL], [TUNER] et [UTILS]. Appuyez sur le bouton<br>HOTKNOB pour effectuer votre sélection.

### **Navigation dans le Mode System**

Pour naviguer entre les menus/paramètres du mode System, procédez comme suit :

- 1) Appuyez sur le bouton HOTKNOB pour entrer dans un sous-menu.<br>
2) Tournez le potentiomètre pour faire défiler les différents paramètres ou<br>
3) Appuyez sur le bouton PRESETS pour revenir au menu supérieur.
- Appuyez sur le bouton PRESETS pour revenir au menu supérieur.

Pour les sous-menus dotés de 2 champs, appuyez sur le contacteur au pied de gauche ou de droite pour sélectionner le champ actif. La Led du contacteur correspondant au champ actif s'allume.

Indication : Si le bouton PRESETS est toujours utilisé pour revenir au menu supérieur, pour les sous-menus n'ayant qu'un seul niveau, une seconde pression sur le HOTKNOB permet également de révenir au menu supérieur.

## **Hiérarchie du menu System**

Le menu System est divisé en sept catégories [**BLUE], [BYPASS], [AUX SW], [MIDI],**<br>[**GLOBAL], [TUNER]** et [**UTILS]** qui sont les menus de niveau le plus élevé qui apparaissent dès que vous passez en mode System. Ci-dessous, les réglages par défaut sont indiqués en <br>**(gras).** 

#### **[BLUE] – Configuration Bluetooth**

Après être passé en mode System, tournez le potentiomètre pour sélectionner [BLUE] puis<br>appuyez sur le bouton HOTKNOB pour ouvrir les réglages Bluetooth. Tournez le<br>potentiomètre pour sélectionner [PIN] ou [NAME].

#### **[PIN] – Code de synchronisation avec votre appareil iOS**

Appuyez sur le bouton HOTKNOB pour afficher le code PIN Bluetooth à quatre caractères. Par défaut, le code est composé des quatre derniers caractères du numéro de série du H9.

Appuyez une fois sur le bouton PRESETS pour revenir au menu BLUE.<br>Appuyez deux fois sur le bouton PRESETS pour revenir au menu System.

#### **[NAME] – Nom Bluetooth de votre H9 (H9-xxxx)**

C'est le nom "Bluetooth" du H9 qui est indiqué sur votre appareil iOS. Par défaut, ce nom est H9 suivi du numéro de série de votre H9. Vous remarquerez que ce nom est tronqué - appuyez sur le contacteur au pied de droite pour faire défiler le nom complet.

Vous pouvez renommer votre H9. Procédez comme suit :

- 1) Appuyez sur le contacteur au pied de droite, le premier caractère du nom clignote. Tournez le potentiomètre pour modifier ce caractère. Le nom peut être composé
- de 16 caractères maximum. Les caractères disponibles sont "0-9" et "A-Z".<br>2) Utilisez les contacteurs au pied de gauche et de droite pour sélectionner le<br>6) caractère à éditer avec le potentiomètre. (Le caractère en cours Appuyez sur le contacteur au pied de gauche ou de droite pour passer d'un caractère à l'autre. Maintenez le contacteur de gauche appuyé pour EFFACER le caractère sélectionné.
- 3) Maintenez le contacteur de droite appuyé pour INSÉRER un caractère avant le caractère sélectionné.

Remarque : Si le curseur se trouve sur le premier caractère du nom duH9 appuyez sur le contacteur au pied gauche pour passer au champ du numéro de Preset. Appuyez à nouveau pour passer de l'autre côté de l'afficheur, au niveau du dernier caractère.

Remarque : Un caractère "fantôme" se trouve toujours à la fin du nom pour vous permettre d'ajouter un caractère supplémentaire. Il ne peut pas être effacé mais disparaît lorsque vous quittez le mode sauvegarde.

Appuyez une fois sur le bouton PRESETS pour revenir au menu BLUE. Appuyez deux fois sur le bouton PRESETS pour revenir au menu System.

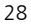

#### **[BYPASS] – Sélection du mode Bypass**

Après être passé en mode System, tournez le potentiomètre pour sélectionner [BYPASS] puis<br>appuyez sur le bouton HOTKNOB pour ouvrir le menu de sélection du mode Bypass. Tournez<br>le potentiomètre pour sélectionner [BYPTYP] o

#### **[BYPTYP] – Sélection du type de Bypass (DSP, RELAY, DSP+FX)**

Appuyez sur le bouton HOTKNOB pour effectuer votre sélection. Tournez le potentiomètre pour sélectionner [DSP], [RELAY] ou [DSP+FX].

Lorsque [DSP] est sélectionné, le signal audio aux entrées du DSP est envoyé directement aux sorties, sans aucun traitement.

Lorsque [RELAY] est sélectionné, une paire de relais est utilisée pour connecter directement les entrées aux sorties, afin d'obtenir un véritable Bypass.

Lorsque [DSP+FX] est sélectionné, la fonction Bypass envoie le signal audio des entrées du DSP directement aux sorties mais sans couper abruptement la fin l'effet qui lui est appliqué.

Appuyez une fois sur le bouton PRESETS pour revenir au menu BYPASS.<br>Appuyez deux fois sur le bouton PRESETS pour revenir au menu System.

#### **[KILDRY] – Le signal audio non traité est coupé (NO, YES)**

Appuyez sur le bouton HOTKNOB pour effectuer votre sélection. Tournez le potentiomètre pour activer/désactiver [KILDRY]

Lorsque [KILDRY] est activé (YES), le signal non traité est coupé en sortie. Ainsi, seul le signal<br>complètement traité est présent en sortie. Pour certains Presets, le réglage Intensity agit<br>comme une balance Wet/Dry. Pour

Intensity est désactivé.<br> **Appuyez une fois sur le bouton PRESETS** pour revenir au menu BYPASS.<br> **Appuyez deux fois sur le bouton PRESETS** pour revenir au menu System.

#### **[AUX SW] – Programmation des Interrupteurs externes**

Jusqu'à trois interrupteurs externes peuvent contrôler les paramètres des Presets et les<br>réglages système. Ces trois interrupteurs se connectent à l'entrée Jack 6,35 mm stéréo EXP sur<br>la face arrière. Le H9 détecte si un s interrupteurs externes.

Pour assigner les interrupteurs externes, appuyez sur le bouton HOTKNOB pour sélectionner<br>[AUX SW]. L'afficheur est alors séparé en deux parties (gauche/droite) indiquant la destination<br>(paramètre) et la source (contrôleur clignote (si ce n'est pas le cas, appuyez sur le contacteur de gauche) indiquant que c'est le<br>champ de gauche qui est en cours d'édition. Notez que le côté de l'afficheur qui est<br>sélectionné clignote.

Pour effectuer l'assignation, sélectionnez d'abord la fonction du H9 (la destination, côté gauche de l'afficheur) que vous souhaitez contrôler (par exemple, KB0) puis sélectionnez l'interrupteur externe avec lequel vous souhaitez contrôler cette fonction (la source).

Configuration de la destination<br>Tournez le potentiomètre pour sélectionner une destination. Les destinations incluent les paramètres et fonctions pouvant être contrôlées par les interrupteurs externes. Les choix

possibles sont les suivants : [BYP] – Sélection Bypass/Actif. (La sélection du type de Bypass s'effectue dans le menu BYPASS)

[PR+] – Passer au Preset suivant.

- [PR-] Revenir au Preset précédent.<br>[PR-] Revenir au Preset précédent.<br>[TAP] Fonction Tap tempo.
- [TAP] Fonction Tap tempo.<br>[PSW] Activer ou sélectionner la fonction du Performance Switch.<br>[KB0]…[KB9] Contrôle des "potentiomètres" des paramètres.<br>[TUN] Activer l'accordeur.
- 
- 

Performance Switch [PSW] – Le Performance Switch est utilisé pour les 'répétitions infinies'<br>avec les algorithmes TimeFactor, le 'changement de vitesse' avec les algorithmes ModFactor,<br>diverses fonctions avec les algorithm pour plus de détails.

"Potentiomètres" des paramètres [KB0]-[KN9] - Vous pouvez utiliser les interrupteurs externes pour contrôler jusqu'à 10 potentiomètres virtuels. KB0-KB9 correspondent aux 10 paramètres de l'algorithme en cours d'utilisation. Par exemple, si un Preset basé sur l'algorithme Dual<br>Delay est utilisé, KB0 correspond au paramètre "MIX". Si c'est un Preset basé sur l'algorithme<br>Rotary, KB0 correspond au paramètr

Après avoir sélectionné un potentiomètre de paramètre, vous pouvez entrer deux valeurs pour ce paramètre, une valeur minimale [MINVAL] et une valeur maximale [MAXVAL]. A chaque fois que vous appuyez sur l'interrupteur assigné, vous passez d'une de ces valeurs à l'autre pour ce paramètre.

Lorsque [KB0-KB9] est affiché, appuyez sur le contacteur au pied de gauche pour afficher la<br>valeur minimale [MINVAL]. Tournez le potentiomètre pour modifier la valeur minimale. La valeur s'affiche lorsque vous tournez le potentiomètre. Lorsque celui-ci est inactif, la [MINVAL] sélectionnée est affichée.

Appuyez à nouveau sur le contacteur au pied de gauche pour passer au réglage de la valeur [MAXVAL]. Tournez le potentiomètre pour modifier la valeur maximale. La valeur s'affiche lorsque vous tournez le potentiomètre. Lorsque celui-ci est inactif, la [MAXVAL] sélectionnée est affichée.

Les paramètres contrôlés sous ce mode s'appliquent à tous les paramètres. Par exemple, vous<br>pouvez assigner un interrupteur externe au Decay (KB1) avec une [MINVAL] réglée à 1 s et<br>une [MAXVAL] de 2 s. Lorsque vous appuyez

Remarque : Lorsqu'un nouveau Preset est chargé, c'est la [MINVAL] qui est assignée au<br>paramètre. Ainsi, lorsque vous appuyez sur l'interrupteur pour la première fois après avoir<br>chargé un Preset, c'est la [MAXVAL] qui est

**Configuration de la source**<br>Appuyez sur le contacteur au pied de droite pour sélectionner l'un des trois interrupteurs<br>externes. Il y deux manière de sélectionner l(interrupteur externe - manuellement ou par le mode Learn.

H9 Mode d'emploi de la contrasta de la contrasta de la contrasta de la contrasta de la contrasta de la contrasta de la contrasta de la contrasta de la contrasta de la contrasta de la contrasta de la contrasta de la contras

Pour la sélection manuelle, tournez le potentiomètre pour sélectionner l'interrupteur externe. Les choix possibles sont les suivants :

[TIP] - L'interrupteur externe connecté à la pointe du Jack

[RNG] - L'interrupteur externe connecté à l'anneau du Jack [T+R] - L'interrupteur externe connecté à la pointe et à l'anneau du Jack

Remarque : Si [EXPTIP] est réglé sur [PEDAL] dans le menu [UTILS], seul [RNG] est disponible.

Pour utiliser le mode Learn pour sélectionner l'interrupteur externe, appuyez à nouveau sur le<br>contacteur au pied de droite. "**LEARN"** s'affiche. Appuyez alors sur l'un des interrupteurs<br>pour effectuer une assignation auto

Appuyez sur les contacteurs au pied de gauche et de droite pour naviguer entre Source et Destination afin d'effectuer vos assignations. Par défaut, les interrupteurs externes sont configurés comme suit : [BYP.TIP]

[PR+.T+R] [PR-.RNG]

Remarquez que les autres destinations ([PSW], [TAP], [KB0]-[KB9], et [TUN]) ne sont pas assignées, comme indiqué par [---].

Appuyez sur le bouton PRESETS pour revenir au menu System lorsque vous avez terminé.

#### **[MIDI] - Fonctions MIDI**

Après être passé en mode System, tournez le potentiomètre pour sélectionner [MIDI] puis appuyez sur le bouton HOTKNOB pour ouvrir les réglages MIDI.

Tournez le potentiomètre pour faire défiler les fonctions MIDI, y compris les affectations MIDI, les canaux MIDI, l'exportation de données MIDI, etc.

#### **[RCV CH] – Régler le canal de réception MIDI (OFF, OMNI, 1-16)**

Appuyez sur le bouton HOTKNOB pour effectuer votre sélection. Tournez le potentiomètre pour régler le canal de réception MIDI. Vous pouvez sélectionner un canal entre [1] et [16], désactiver la réception MIDI (OFF) ou sélectionner OMNI pour recevoir des messages sur tous les canaux MIDI.

Appuyez une fois sur le bouton PRESETS pour revenir au menu MIDI. Appuyez deux fois sur le bouton PRESETS pour revenir au menu System.

#### **[XMT CH] – Régler le canal de transmission MIDI (1, 2-16)**

Appuyez sur le bouton HOTKNOB pour effectuer votre sélection. Tournez le potentiomètre pour régler le canal de transmission MIDI.

Appuyez une fois sur le bouton PRESETS pour revenir au menu MIDI. Appuyez deux fois sur le bouton PRESETS pour revenir au menu System.

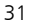

#### **[RCV.CTL] - Réception des messages Continuous Control**

[RCV.CTL] permet d'utiliser des messages MIDI Continuous Control externes pour contrôler le HOTKNOB (toutes combinaisons de paramètres) et les réglages système. Vous devez d'abord sélectionner le paramètre ou la fonction du H9 que vous souhaitez contrôler (par exemple MIX) puis sélectionner le message MIDI Bend ou CC que vous souhaitez utiliser.

Voici comment cela fonctionne : Appuyez sur le bouton HOTKNOB pour sélectionner<br>[RCV.CTL]. L'afficheur est alors séparé en deux champs (gauche/droite) indiquant la<br>destination (paramètre) et la source (contrôleur) de l'ass délimités par un point [BYP.BND]. La Led du contacteur au pied de gauche clignote (si ce n'est<br>pas le cas, appuyez sur le contacteur de gauche) indiquant que c'est le champ de gauche qui<br>est en cours d'édition.

**Configuration de la destination**<br>Tournez le potentiomètre pour sélectionner la destination - le paramètre ou la fonction que la<br>source externe doit contrôler. Les choix possibles sont les suivants :

[BYP] – Place l'appareil en mode BYPass [PR+] – Passer au Preset suivant [PR-] – Revenir au Preset précédent [TAP] – Fonction Tap tempo

[PSW] – Activer ou sélectionner la fonction du Performance Switch.<br>[HK] – Patch HOTKNOB<br>[KB0]...[KB9] - Contrôle des "potentiomètres" des paramètres.<br>[KOT] – Activer l'effet, désactiver le Bypass<br>[TOG] – Alterner entre les

Performance Switch [PSW] – Le Performance Switch est utilisé pour les 'répétitions infinies' avec les algorithmes TimeFactor, le 'changement de vitesse' avec les algorithmes ModFactor,<br>diverses fonctions avec les algorithmes PitchFactor et la fonction 'HotSwitch' avec les<br>algorithmes Space. Consultez la documentat description plus détaillée.

"Potentiomètres" des paramètres [KB0]-[KN9] - Vous pouvez utiliser les messages MIDI CC<br>pour contrôler jusqu'à 10 potentiomètres virtuels. KB0-KB9 correspondent aux 10 paramètres<br>de l'algorithme en cours d'utilisation. Par

Appuyez sur le contacteur au pied de gauche pour sélectionner la destination et tournez le potentiomètre pour sélectionner un potentiomètre virtuel entre KB0 et KB9. Appuyez sur le contacteur au pied de droite pour assigner la source (message MIDI CC) au KB affiché.

Lorsque [KB0-KB9] est affiché, vous pouvez assigner les valeurs MIDI CC de 0 à 127 à une<br>plage de valeurs d'un paramètre. Si vous appuyez sur le contacteur au pied de gauche<br>lorsqu'un KBG est sélectionné, [MINVAL] s'affich inactif, la [MINVAL] sélectionnée est affichée.

Appuyez à nouveau sur le contacteur au pied de gauche pour passer au réglage de la valeur<br>[MAXVAL]. Tournez le potentiomètre pour modifier la valeur maximale. La valeur s'affiche<br>lorsque vous tournez le potentiomètre. Lors est affichée.

H9 Mode d'emploi de la contrasta de la contrasta de la contrasta de la contrasta de la contrasta de la contrasta de la contrasta de la contrasta de la contrasta de la contrasta de la contrasta de la contrasta de la contras

Les paramètres contrôlés sous ce mode s'appliquent à tous les paramètres.

Remarque : Même s'il est possible d'assigner plusieurs contrôleurs externes à un seul Nemandre, cela n'est pas recommandé car peut engendre une confusion dans les contrôles.<br>Souvenez-vous que si vous avez déjà assigné un MIDI CC à une destination, vous pouvez<br>effacer cette assignation avant d'en créer une n

destination (le paramètre) puis sélectionnez [---] comme source (MIDI CC).<br>**Configuration de la source**<br>Appuyez sur le contacteur au pied de droite pour sélectionner le champ d'édition de la source<br>externe. Il y deux maniè

Pour la sélection manuelle, tournez le potentiomètre pour sélectionner une source de contrôle MIDI. Les choix possibles sont les suivants : [---] – Pas d'assignation [BND] – MIDI Pitch Bend

[C0] – [C99] - Messages MIDI Continuous Controller de 0 à 99.

Pour utiliser le mode Learn pour sélectionner la source externe, **appuyez à nouveau sur le<br><b>contacteur au pied de droite**. "**LEARN"** s'affiche. Envoyez alors un message MIDI pour<br>effectuer une assignation automatique. Appu

Appuyez sur les contacteurs au pied de gauche et de droite pour naviguer entre Source et Destination afin d'effectuer vos assignations.

Par défaut, les assignations sont les suivantes :

KB0-KB9 sont assignés à C22-C29. Il n'y a pas d'assignation [---] pour toutes les autres destinations [RCV.CTL].

Appuyez une fois sur le bouton PRESETS pour revenir au menu MIDI.<br>Appuyez deux fois sur le bouton PRESETS pour revenir au menu System.

#### **[XMT CC] – La pédale d'expression ou les interrupteurs externes transmettent des messages MIDI Continuous Control**

La pédale d'expression et les interrupteurs externes du H9 peuvent être utilisés comme contrôleurs MIDI. Voici comment cela fonctionne : Appuyez sur le bouton HOTKNOB pour<br>sélectionner [XMT CC] L'afficheur est alors séparé en deux champs (gauche/droite) indiquant<br>la source de l'assignation et sa destination. [PDL.C15].La Led du contacteur au pied de gauche clignote (si ce n'est pas le cas, appuyez sur le contacteur de gauche) indiquant que c'est le champ de gauche qui est en cours d'édition.

Sélection de la source<br>Tournez le potentiomètre pour sélectionner la source de contrôle. Les choix possibles sont les suivants :

[PDL] Pédale d'expression

[KB0]…[KB9] - Contrôle des "potentiomètres" des paramètres.<br>[TIP] Interrupteur externe connecté à la pointe<br>[TIP] Interrupteur externe connecté à l'anneau

[TIP] interrupteur externe connecté à la pointe<br>[RNG] literrupteur externe connecté à l'anneau<br>[T+R] literrupteur externe connecté à la pointe

Interrupteur externe connecté à la pointe et l'anneau

Remarque : Assigner un potentiomètre de paramètre (KB0-KB9) permet d'envoyer des messages MIDI "à travers" le H9 lorsque vous utilisez H9 Control.

**Assigner une source de contrôle à une destination**<br>Appuyez sur le contacteur au pied de droite pour sélectionner le message MIDI CC que vous souhaitez assigner à la source. Les choix possibles sont les suivants :<br>[OFF] – Aucune assignation<br>[C0] – [C99] - Messages MIDI CC de 0 à 99.

Appuyez sur les contacteurs au pied de gauche et de droite pour naviguer entre Source et Destination afin d'effectuer vos assignations. Par défaut, les assignations sont les suivantes : [PDL.C15] et [KB0.C22] par [KB9.C31]

Appuyez une fois sur le bouton PRESETS pour revenir au menu MIDI. Appuyez deux fois sur le bouton PRESETS pour revenir au menu System.

#### **[RCV.MAP] – Création d'une assignation de réception MIDI Program Change**

Les assignations MIDI Program Change sont un moyen efficace de rappeler instantanément un paramètre du H9 grâce à votre contrôleur MIDI préféré (pédalier, séquenceur, etc.).<br>Appuyer sur le bouton HOTKNOB pour sélectionner et créer une assignation MIDI Program<br>Change. Cette fonction permet de sélectionner le lorsqu'un message MIDI Program Change est reçu. (Nous les appellerons désormais N° de Prg.)

Notez que si un Preset est sauvegardé en mode "Bypass", si vous le chargez avec un message MIDI Program Change, le Preset est bien chargé mais la pédale est en mode Bypass.

La partie gauche de l'afficheur indique le N° de Prg (0-127) et la partie droite indique le<br>numéro du Preset (P01-P99), l'une des options de Bypass décrites plus bas, ou OFF. Les deux<br>parties de l'afficheur sont délimitées

Il y deux manière de sélectionner le N° de Prg MIDI - manuellement ou par le mode Learn.<br>Pour la sélection manuelle, quand la Led du contacteur au pied de gauche clignote, tournez<br>le potentiomètre pour sélectionner le N° d

Pour utiliser le mode Learn, **appuyez à nouveau sur le contacteur au pied de**<br>**gauche.** En mode LEARN, le N° de Prg est automatiquement assigné lorsqu'un message MIDI<br>Program Change est reçu. Appuyez sur le contacteur au p

Appuyez sur le contacteur au pied de droite pour sélectionner la partie Presets (la Led du contacteur au pied de droite clignote) puis **tournez le potentiomètre** pour<br>sélectionner le Preset.

Pour assigner un autre N° de Prg à un autre Preset, appuyez sur le contacteur au pied de gauche à nouveau pour sélectionner le N° de Prg de votre choix puis sur le contacteur de droite pour l'assigner à un Preset.

Par défaut, les assignations sont les suivantes : N° de Prg (1-99) assignés aux 99 Presets (P01-<br>P99).

Vous pouvez également utiliser les messages MIDI Program Change pour contrôler la<br>configuration du Bypass. Quand la Led du contacteur ai pied de droite clignote, tournez le potentiomètre vers la gauche pour sélectionner :<br>[OFF] Aucune assignation [DYF] Place l'appareil en mode BYPass<br>[BYP] Place l'appareil en mode BYPass]

- 
- 
- 
- 

ACT] L'appareil est actif (pas en mode Bypass).<br>TOG] Alterner entre les modes Active et Bypass.<br>Appuyez deux fois sur le bouton PRESETS pour revenir au menu MIDI.<br>Appuyez deux fois sur le bouton PRESETS pour revenir au men

#### **[XMT.MAP] – Création d'une assignation de transmission MIDI Program Change**

Lorsque vous chargez un Preset avec le contacteur au pied de gauche, un message MIDI Program Change peut être transmis par la sortie MIDI ou par USB à un appareil externe - par exemple, une autre pédale Eventide, Eventide Eclipse, Eventide H8000FW, etc.

Pour créer une assignation de transmission MIDI Program Change, appuyez sur le bouton HOTKNOB pour accéder au menu d'assignation MIDI.

La partie gauche de l'afficheur indique le numéro du Preset (P1 à P99). La partie droite<br>indique **OFF** ou le N° de Prg (0-127). Par défaut, les assignations sont les suivantes : N° de Prg<br>0-99 assignés aux Presets P01-P99.

Appuyez sur le contacteur au pied de gauche pour sélectionner la partie Presets (la Led du contacteur au pied de gauche clignote) puis tournez le potentiomètre pour sélectionner le Preset.

Appuyez sur le contacteur au pied de droite pour sélectionner la partie N° de Prg (la Led du contacteur au pied de droite clignote) puis tournez le potentiomètre pour sélectionner le numéro.

Remarque : La transmission de message MIDI Program Change doit être activée dans le menu MIDI (ON). Par défaut, la transmission est réglée sur OFF.

Remarque : Lorsqu'un Preset du H9 est chargé avec un message MIDI Program Change, aucun message MIDI Program Change n'est généré.

ency<br>Appuyez une fois sur le bouton PRESETS pour revenir au menu MIDI.<br>Appuyez deux fois sur le bouton PRESETS pour revenir au menu System.

#### **[CTL.XMT] – Activer la transmission de messages MIDI Continuous Controller (ON, OFF)**

Appuyez sur le bouton HOTKNOB pour effectuer votre sélection. Tournez le potentiomètre<br>pour activer/désactiver la transmission de messages MIDI CC (ON/OFF). Ce réglage détermine<br>si la transmission de message CC est possibl

Appuyez une fois sur le bouton PRESETS pour revenir au menu MIDI.<br>Appuyez deux fois sur le bouton PRESETS pour revenir au menu System.

#### **[CTL.XMT] – Activer la transmission de messages MIDI Program Change (ON, OFF)**

Appuyez sur le bouton HOTKNOB pour effectuer votre sélection. Tournez le potentiomètre pour activer/désactiver la transmission de messages MIDI Program Change (ON/OFF). Si cette fonction est activée, un message MIDI Program Change est transmis à chaque fois que vous<br>utilisez un contacteur au pied pour charger un Preset.

Appuyez une fois sur le bouton PRESETS pour revenir au menu MIDI.<br>Appuyez deux fois sur le bouton PRESETS pour revenir au menu System.

#### **[SYS ID] – Identifiant MIDI SysEx (ID 1-ID 16)**

Appuyez sur le bouton HOTKNOB pour effectuer votre sélection. Tournez le potentiomètre pour sélectionner l'identifiant MIDI SysEx ID utilisé pour exporter et restaurer les Presets et réglage système.

Appuyez une fois sur le bouton PRESETS pour revenir au menu MIDI. Appuyez deux fois sur le bouton PRESETS pour revenir au menu System.

#### **[OUTPUT] – Sélection MIDI Transmit/Thru (XMT, THRU)**

Appuyez sur le bouton HOTKNOB pour effectuer votre sélection. Tournez le potentiomètre pour sélectionner si la sortie MIDI doit transmettre (XMT) les données MIDI du H9 ou laisser passer (THRU) les données envoyées au H9.

Remarque : si OUTPUT est réglé sur THRU, les fonctions de transmission MIDI du H9 sont désactivées.

Appuyez une fois sur le bouton PRESETS pour revenir au menu MIDI. Appuyez deux fois sur le bouton PRESETS pour revenir au menu System.

#### **[DUMP] – Réglages de l'exportation de données (ALL, ACTIVE, PRESET, SYSTEM)**

Appuyez sur le bouton HOTKNOB pour effectuer votre sélection. Tournez le potentiomètre pour sélectionner sur quoi les fonctions SysEx Dump ou Dump Request doivent agir.<br>ALL = Les 99 Presets et les réglages système sont exportés.<br>ACTIVE = Seul le Preset en cours d'utilisation est exporté.<br>PRESET = Les 99 Pres

- 
- SYSTEM = Les réglages du mode System sont exportés.

Appuyez une fois sur le bouton PRESETS pour revenir au menu MIDI.<br>Appuyez deux fois sur le bouton PRESETS pour revenir au menu System.

#### **[CLK IN] – Activation de la réception de messages d'horloge MIDI (ON, OFF)**

Appuyez sur le bouton HOTKNOB pour effectuer votre sélection. Tournez le potentiomètre pour activer/désactiver la réception de messages d'horloge MIDI (ON/OFF). Si CLK IN est activé,<br>l'horloge MIDI reçue est utilisée comme source de tempo.

Appuyez une fois sur le bouton PRESETS pour revenir au menu MIDI.<br>Appuyez deux fois sur le bouton PRESETS pour revenir au menu System.

#### **[CLK.OUT] – Activer la sortie MIDI Clock (ON, OFF)**

Appuyez sur le bouton HOTKNOB pour effectuer votre sélection. Tournez le potentiomètre<br>pour activer/désactiver la transmission de messages d'horloge MIDI (ON/OFF). Si ce réglage est<br>activé, le tempo du H9 est utilisé comme

Appuyez une fois sur le bouton PRESETS pour revenir au menu MIDI.<br>Appuyez deux fois sur le bouton PRESETS pour revenir au menu System.

#### **[CLK.FLT] – Activer le filtre d'horloge MIDI (ON, OFF)**

Appuyez sur le bouton HOTKNOB pour effectuer votre sélection. Tournez le potentiomètre pour activer/désactiver le filtre d'horloge MIDI (ON/OFF). Si ce réglage est activé, le H9 peut<br>être utilisé avec une source d'horloge MIDI instable, mais il suivra les changements de vitesse<br>d'horloge MIDI plus lentement

Appuyez une fois sur le bouton PRESETS pour revenir au menu MIDI. Appuyez deux fois sur le bouton PRESETS pour revenir au menu System.

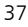

#### **[GLOBAL] – configuration globale**

Appuyez sur le bouton HOTKNOB pour effectuer votre sélection. Tournez le potentiomètre pour sélectionner [MIX] ou [TEMPO].

#### **[MIX] – Activer la fonction Global MIX (ON, OFF)**

Appuyez sur le bouton HOTKNOB pour effectuer votre sélection. Tournez le potentiomètre<br>pour activer/désactiver la fonction Global Mix. Le réglage Mix est toujours enregistré avec les<br>Presets mais cette valeur enregistrée n

Appuyez une fois sur le bouton PRESETS pour revenir au menu UTILITY. Appuyez deux fois sur le bouton PRESETS pour revenir au menu System.

#### **[TEMPO] – Activer la fonction Global Tempo (ON, OFF)**

Appuyez sur le bouton HOTKNOB pour effectuer votre sélection. Tournez le potentiomètre pour activer/désactiver la fonction Global Tempo. Le réglage de tempo est toujours enregistré avec les Presets mais cette valeur enregistrée n'est pas utilisée si Global Tempo est activé. Dans <br>ce cas, le réglage de Tempo en cours est utilisé pour tous les Presets.

Appuyez une fois sur le bouton PRESETS pour revenir au menu UTILITY. Appuyez deux fois sur le bouton PRESETS pour revenir au menu System.

#### **[TUNER] – Réglages de l'accordeur**

Appuyez sur le bouton HOTKNOB pour effectuer votre sélection. Tournez le potentiomètre pour sélectionner [AUDIO] ou [CALBRT].

#### **[AUDIO] – Sélection de la fonction audio lorsque l'accordeur est activé (BYPASS, MUTE)**

Appuyez sur le bouton HOTKNOB pour effectuer votre sélection. Tournez le potentiomètre pour sélectionner BYPASS ou MUTE. Si BYPASS est sélectionné, le signal audio est transmis aux sorties lorsque l'accordeur est activé. Si MUTE est sélectionné, la sortie est coupée pendant l'accordage.

Appuyez une fois sur le bouton PRESETS pour revenir au menu TUNER.<br>Appuyez deux fois sur le bouton PRESETS pour revenir au menu System.

#### **[CALBRT] – Calibrer la fréquence de référence de l'accordeur (440 Hz)**

Appuyez sur le bouton HOTKNOB pour effectuer votre sélection. Tournez le potentiomètre<br>pour régler la fréquence de référence de l'accordeur de 420 Hz à 460 Hz. 440 Hz est la<br>fréquence par défaut. Cette valeur représente la

## Appuyez une fois sur le bouton PRESETS pour revenir au menu TUNER.<br>Appuyez deux fois sur le bouton PRESETS pour revenir au menu System.

#### **[UTILS] - Fonctions Utility**

Après être passé en mode System, tournez le potentiomètre pour sélectionner [UTILS] puis<br>appuyez sur le bouton HOTKNOB pour passer dans le menu des réglages des fonctions Utility.<br>Tournez le potentiomètre pour faire défile

#### **[PRESET] – Sélection du groupe des Presets actifs ((L01 - H99)**

Appuyez sur le bouton HOTKNOB pour effectuer votre sélection. Appuyez sur le contacteur au pied de droite puis tournez le potentiomètre pour établir la limite inférieure. Appuyez sur le<br>contacteur de droite puis tournez le potentiomètre pour établir la limite supérieure. Le<br>réglage par défaut est [01-99]. Seuls

Appuyez une fois sur le bouton PRESETS pour revenir au menu UTILITY.<br>Appuyez deux fois sur le bouton PRESETS pour revenir au menu System.

#### **[SOURCE] – Sélection de l'instrument source (GUITAR, BASS, SYN.LD, SYN.BAS)**

Appuyez sur le potentiomètre pour effectuer votre sélection. Tournez le potentiomètre pour<br>sélectionner le type d'instrument (SYN.LD=Synth Lead, SYN.BAS=Synth Bass). Chaque<br>réglage optimise les algorithmes de Pitch et les l'instrument source sélectionné.

39 Appuyez une fois sur le bouton PRESETS pour revenir au menu UTILITY. Appuyez deux fois sur le bouton PRESETS pour revenir au menu System.

#### **[PDLCAL] – Calibration de la pédale d'expression (ON, OFF)**

Appuyez sur le bouton HOTKNOB pour effectuer votre sélection. Sélectionnez OFF pour désactiver la calibration automatique de la pédale d'expression.

Appuyez une fois sur le bouton PRESETS pour revenir au menu UTILITY. Appuyez deux fois sur le bouton PRESETS pour revenir au menu System.

#### **[EXPTIP] – Sélection de la fonction de l'interrupteur externe connecté à la pointe [SWITCH, PEDAL]**

Appuyez sur le bouton HOTKNOB pour effectuer votre sélection. L'entrée Jack 6,35 mm stéréo EXP sur la face arrière peut recevoir une pédale d'expression ou trois interrupteurs auxiliaires. La fonction de la "pointe" du connecteur doit être configurée si vous utilisez une pédale d'expression ou un interrupteur auxiliaire. Par défaut, la sélection est [PEDAL].

Appuyez une fois sur le bouton PRESETS pour revenir au menu UTILITY. Appuyez deux fois sur le bouton PRESETS pour revenir au menu System.

#### **[SER\*] – Numéro de série (H9-xxxxx)**

Appuyez sur le bouton HOTKNOB pour afficher le numéro de série de votre H9. Les cinq chiffres défilent sur l'afficheur. Vous devez connaître ce numéro si vous faites appel à l'assistance technique ou si vous téléchargez les mises à jour du logiciel.

## Appuyez une fois sur le bouton PRESETS pour revenir au menu UTILITY.<br>Appuyez deux fois sur le bouton PRESETS pour revenir au menu System.

#### **[SW VER] - Version du logiciel**

Appuyez sur le bouton HOTKNOB pour connaître la version du logiciel de votre H9.

Appuyez une fois sur le bouton PRESETS pour revenir au menu UTILITY.<br>Appuyez deux fois sur le bouton PRESETS pour revenir au menu System.

## **Restauration des réglages d'usine/mises à jour du logiciel**

#### **Restauration des réglages d'usine du système**

Pour restaurer les réglages système, lors de la mise sous tension du H9, maintenez le contacteur au pied de droite et le bouton HOTKNOB enfoncés jusqu'à ce que [CLEAR] apparaisse.

#### **Restaurer les Presets et la configuration système d'usine**

AVERTISSEMENT : Cette fonction écrase tous les Presets que vous avez sauvegardés.

Pour restaurer les Presetsr et les églages système d'usine, lors de la mise sous tension du H9, maintenez le contacteur au pied de droite et le potentiomètre enfoncés jusqu'à ce que [INITIA] apparaisse.

#### **Mises à jour du logiciel**

Le logiciel du H9 peut être mis à jour par Bluetooth, USB ou MIDI. Si vous souhaitez effectuer<br>la mise à jour par USB, une connexion USB doit être effectuée avec un ordinateur avant de<br>placer le H9 sous tension, ou il se l

#### **Diagnostic**

Le H9 peut lancer un programme de diagnostic. Il a été conçu pour être utilisé par un<br>personnel de réparation qualifié. Pour lancer le diagnostic, maintenez le contacteur au pied<br>de gauche enfoncé pendant la mise sous tens

## **Tableau d'implémentation MIDI**

Mode 1 : Omni On, Poly Mode 2 : Omni On, Mono O=Oui Mode 3 : Omni Off, Poly Mode 4 : Omni Off, Mono X=Non

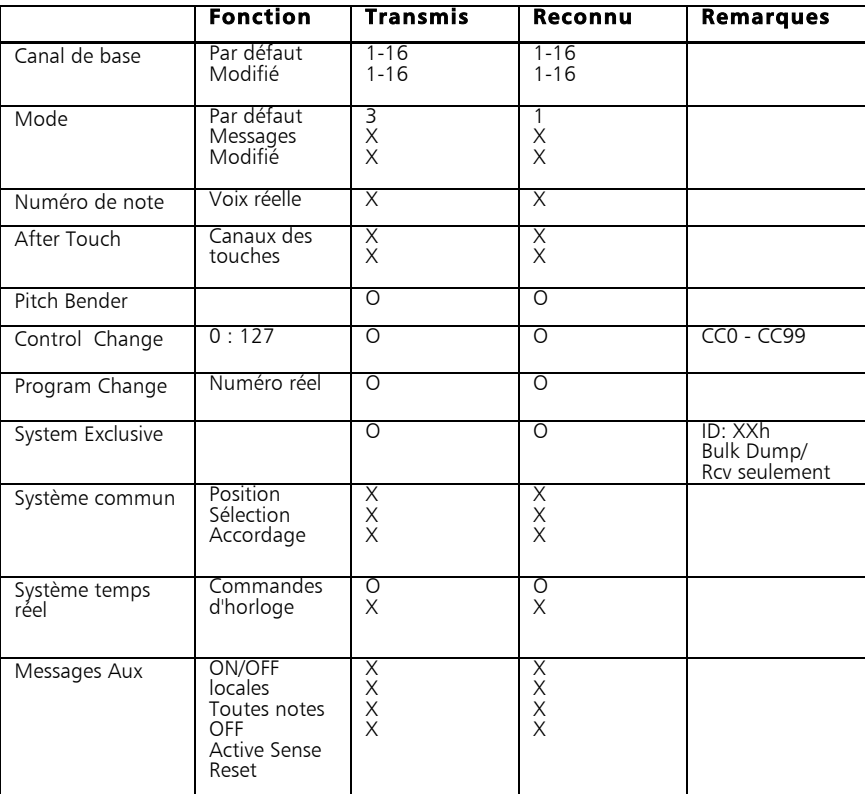

## **Caractéristiques Techniques**

E/S Analogiques Impédance d'entrée 600 kOhms (mono ou stéréo) Impédance de sortie 470 Ohms Impédance recommandée 10 kOhms ou supérieure

#### Connecteurs

Input 1 (mono) - Jack mono 6,35 mm Input 2 - Jack mono 6,35 mm Sortie 1 (mono) - Jack mono 6,35 mm Sortie 2 - Jack mono 6,35 mm Pédale d'expression - Jack stéréo 6,35 mm Mini USB – Utilisez uniquement des câbles USB 2.0 Connecteur pour adaptateur secteur - 2.5mm x 5mm broche centrale (+) MIDI In – Connecteur DIN à 5 broches (Femelle) MIDI Out/Thru – Connecteur DIN à 5 broches (Femelle)

#### Alimentation

9 Vcc, 500 mA, broche centrale (+)

### Dimensions

133 (H) x 118 (L) x 50 (P) mm

#### Poids

0,7 kg

Les données peuvent être modifiées sans préavis.

## **GARANTIE LIMITÉE**

Les pédales Eventide sont fabriquées en respectant des normes de qualité très rigoureuses afin de vous assurer un fonctionnement exempt de problème pendant de nombreuses<br>années. Si votre produit devait présenter un problème autre que ce qui est abordé ou<br>expliqué dans ce manuel, il vous serait possible de bénéf garantie.

## -<br>Quelles sont les réparations couvertes par la garantie ?

Eventide Inc. garantit les pièces et la main d'œuvre de ce produit dans des conditions<br>normales d'utilisation et d'entretien pour une période d'un an à partir de la date d'achat, tel<br>qu'indiqué ci-dessous. Si le produit ne garantie, Eventide Inc., après acceptation, le réparera ou le remplacera. Nous nous engageons<br>donc à le réparer sans frais s'il ne fonctionne pas correctement en raison d'un défaut de pièce<br>ou de main d'oeuvre, dans des co

LA SOCIETE EVENTIDE INC NE PEUT PAS ETRE TENUE RESPONSABLE POUR DES DOMMAGES<br>DIRECTS OU INDIRECTSRESULTANT D'UN DEFAUT DE FABRICATION, ET TOUS DOMMAGES<br>SONT EXPLICITEMENT EXCLUS DE CETTE GARANTIE. Notre responsabilité est réparation ou au remplacement du produit défectueux mentionné.

Cette garantie NE COUVRE PAS les dommages quels qu'ils soient causés au produit. Ce produit est un équipement sophistiqué dont le fonctionnement peut être affecté s'il subit un choc, s'il est écrasé ou exposé à la pluie, à des températures excessivement élevées, des tensions dangereuses et des champs électrostatiques ou électromagnétiques. Si le produit est<br>endommagé par l'une ou l'autre de ces causes et que nous estimons qu'il est possible de le<br>réparer de façon économique, nous le

Cette garantie NE COUVRE PAS les dommages causés lors du transport (vers ou depuis Eventide).

#### Qui peut bénéficier de cette garantie ?

Cette garantie est valable pour l'acheteur initial d'un produit acheté neuf auprès d'Eventide ou d'un revendeur autorisé. Vous devez prouver ou être en mesure de prouver que vous avez<br>acheté ce produit dans des circonstances permettant à la garantie de s'appliquer. Une copie<br>de la facture d'achat constitue normalem

Les produits dont le numéro de série est illisible ou a été retiré ne peuvent pas bénéficier d'entretien ou de réparation sous couvert de cette garantie.

#### À quel moment la garantie prend-elle effet ?

La période de garantie d'un an commence le jour où le produit est acheté auprès d'un<br>revendeur autorisé ou, si le produit est livré directement par Eventide, au moment où il est<br>expédié, en tenant compte d'un délai raisonn vous ne retournez pas le formulaire de garantie.

#### Qui effectue les réparations couvertes par la garantie ?

La seule société autorisée à effectuer des réparations couvertes par cette garantie est Eventide<br>Inc., située à Little Ferry, dans le New Jersey. Bien que vous puissiez faire réparer le produit<br>par quelqu'un d'autre (ou le

#### Expédition aux 50 États (USA)

Vous devez nous livrer ou expédier le produit en port payé. Nous n'acceptons pas les produits<br>dont les frais d'expédition doivent être payés lors de la réception. Nous vous retournerons le<br>produit en port payé, en utilisan

#### Expédition en dehors des 50 États (USA)

Si vous avez acheté votre produit auprès d'un revendeur de votre pays, contactez-le avant de retourner le produit. Si vous souhaitez nous retourner le produit, veuillez noter que :

1. Le produit doit nous être expédié en port payé. Ceci signifie que vous devez<br>assumer tous les frais de livraison, y compris les frais et droits de douane. Pour nous expédier<br>un produit, les droits de douane des États-Un

2. Tous les produits seront retournés en port dû. Si ceci est impossible en raison de<br>certaines réglementations ou si des frais n'ont pas été acquittés, nous demanderons que tous<br>les frais soient payés à l'avance. Si vous

Cette garantie vous donne des droits qui peuvent être étendus par certaines législations locales.

(c) 2013, Eventide, Inc.

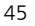